### Little Battlers eXperience™

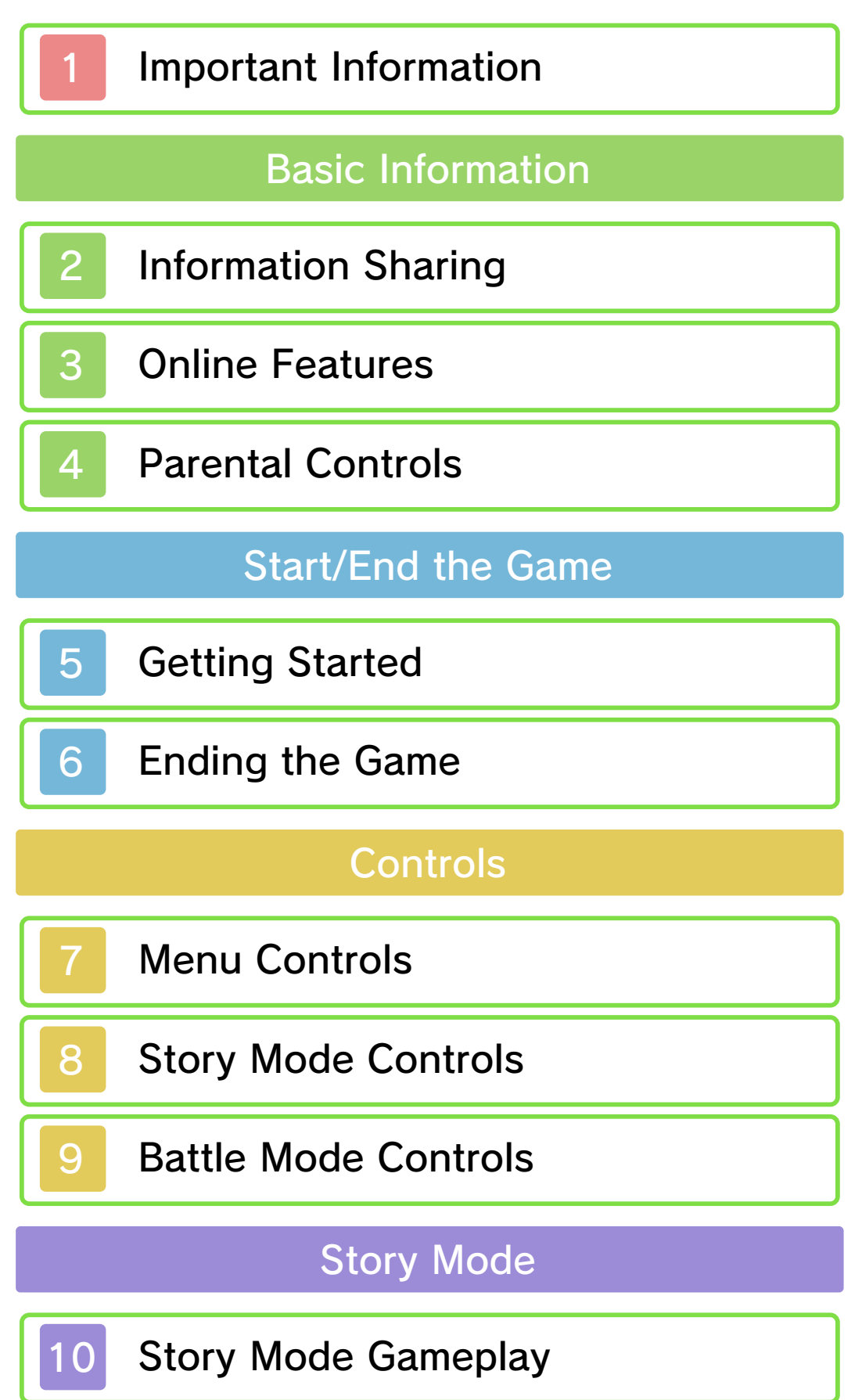

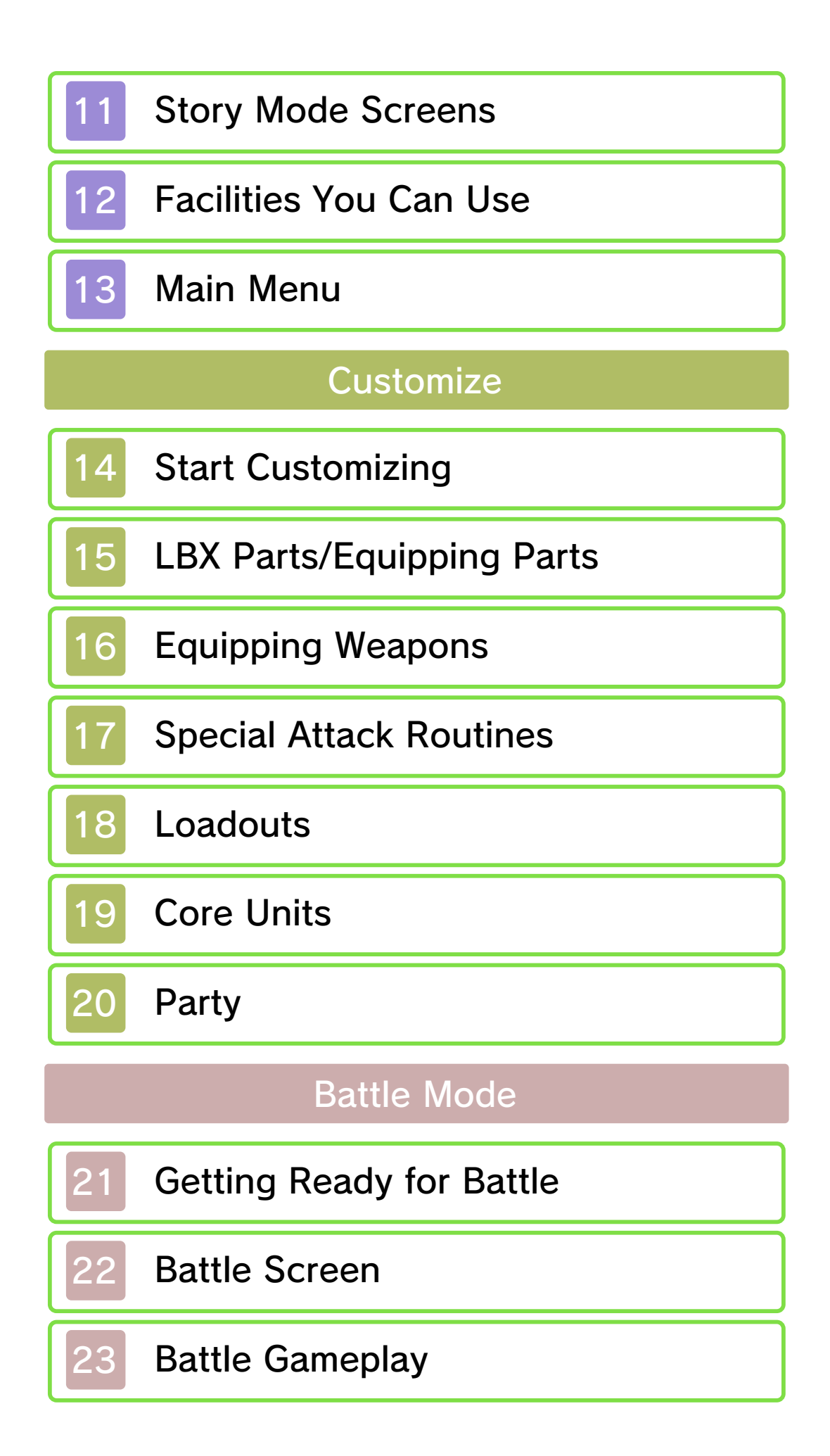

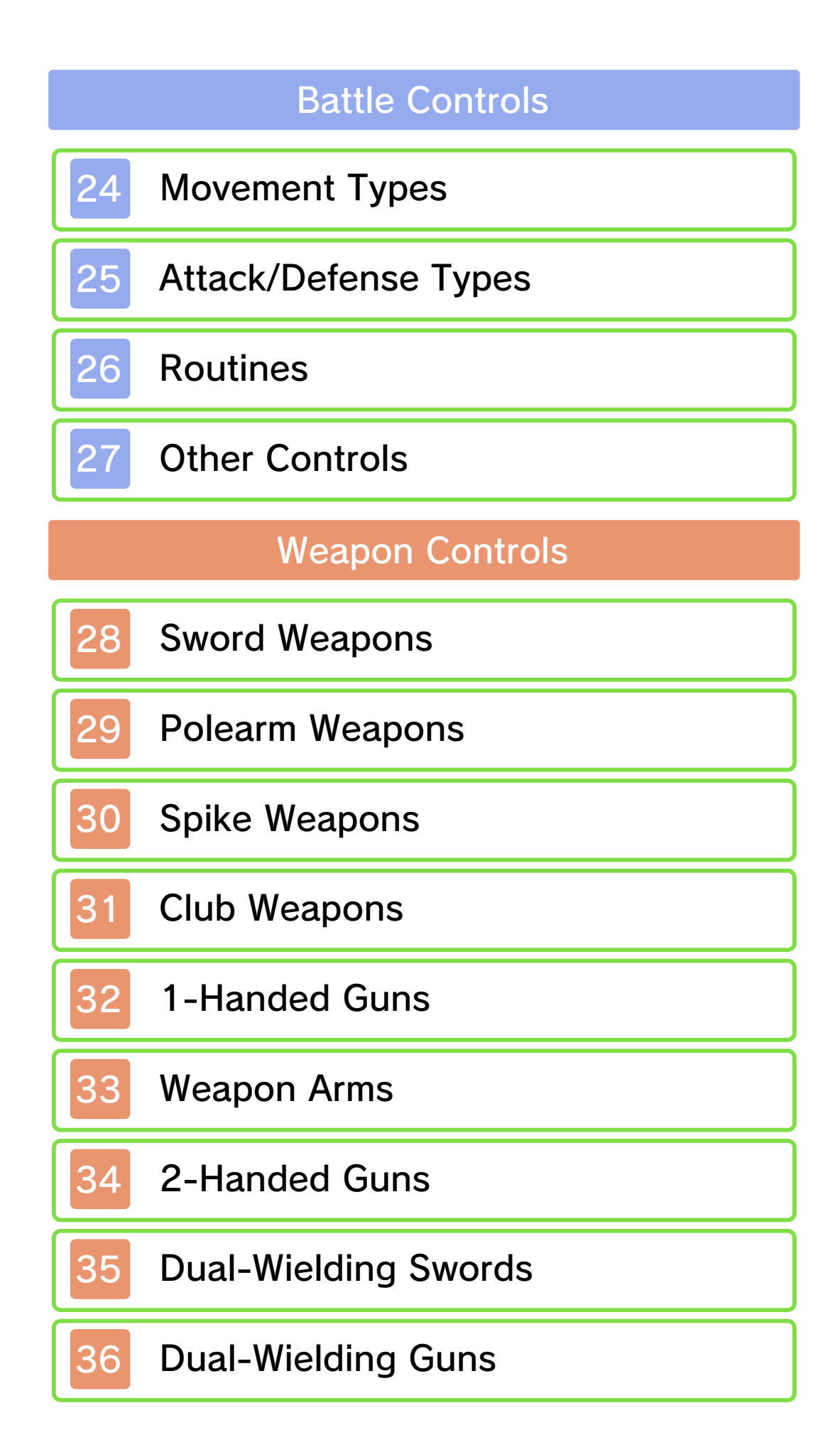

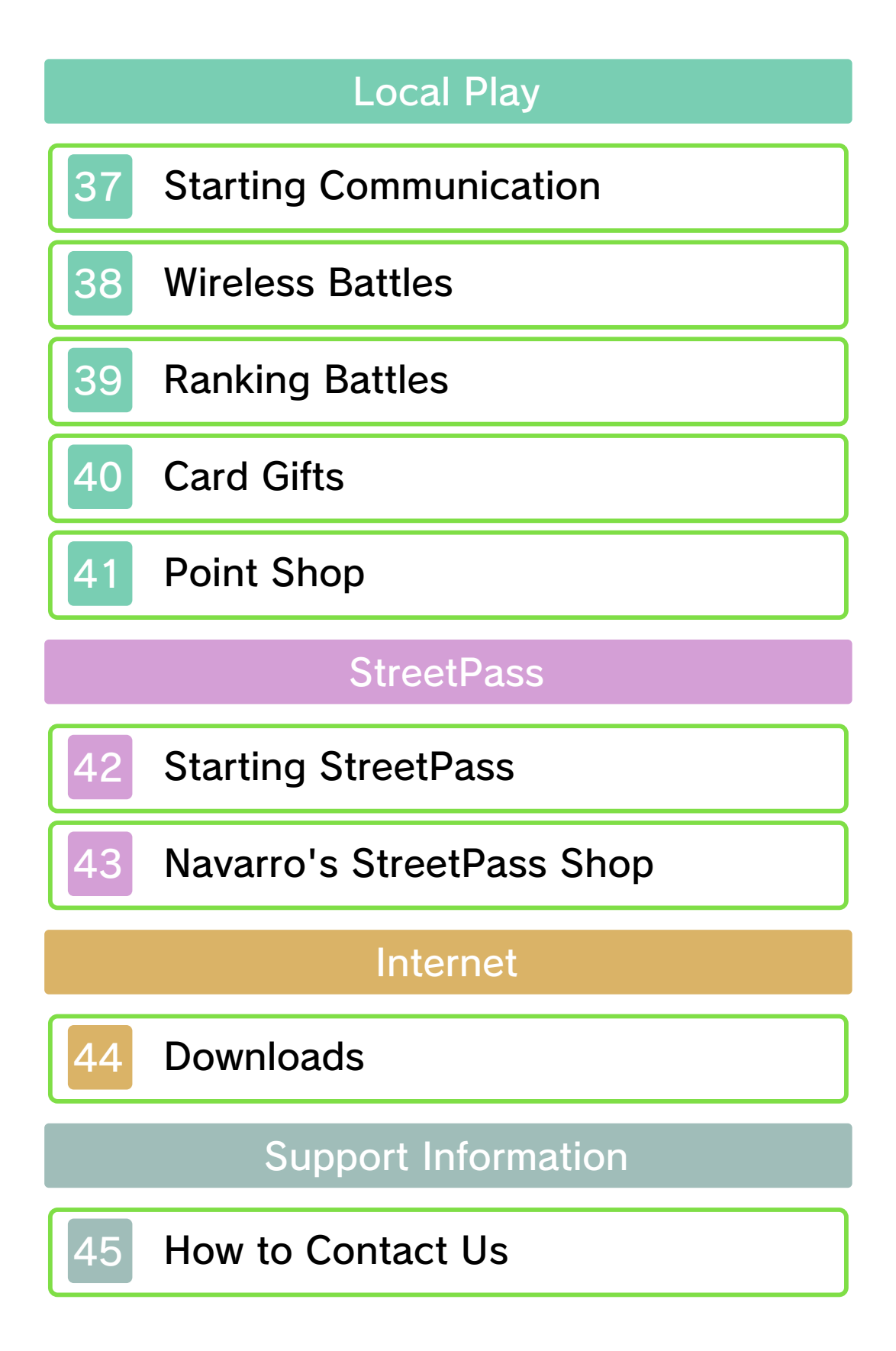

#### 1 Important Information

Please read this manual carefully before using this software. If the software is to be used by young children, the manual should be read and explained to them by an adult.

- $\blacklozenge$  Unless stated otherwise, any references to "Nintendo 3DS" in this manual apply to all systems in the Nintendo 3DS™ family.
- $\blacklozenge$  When playing on a Nintendo 2DS™ system, features which require closing the Nintendo 3DS system can be simulated by using the sleep switch.

#### **A IMPORTANT**

Important information about your health and safety is available in the Health and Safety Information application on the HOME Menu. You should also thoroughly read the Operations Manual, especially the "Health and Safety Information" section, before using Nintendo 3DS software.

#### Language Selection

The in-game language depends on the one that is set on the system. This title supports three different languages: English, German and French.

If your Nintendo 3DS system language is set to one of these, the same language will be displayed in

the software. If your Nintendo 3DS system is set to another language, the in-game default language will be English.

For instructions about how to change the system language, please refer to the System Settings electronic manual.

#### Age Rating Information

For age rating information for this and other software, please consult the relevant website for the age rating system in your region.

www.pegi.info PEGI (Europe):

USK (Germany): www.usk.de

Classification Operations Branch (Australia): www.classification.gov.au

OFLC (New Zealand): www.classificationoffice.govt.nz

Russia: minsvyaz.ru/ru/doc/index.php?id\_4=883

#### Advisories

This software (including any digital content or documentation you download or use in connection with this software) is licensed by Nintendo only for personal and non-commercial use on your Nintendo 3DS system. Your use of any network services of this

software is subject to the Nintendo 3DS Service User Agreement and Privacy Policy, which includes the Nintendo 3DS Code of Conduct.

Unauthorised reproduction or use is prohibited.

This software contains copy protection technology to prevent reproduction and copying of content.

Your Nintendo 3DS system and software are not designed for use with any existing or future

unauthorised technical modification of the hardware or software or the use of any unauthorised device in connection with your Nintendo 3DS system.

After the Nintendo 3DS system or any software is updated, any existing or future unauthorised technical modification of the hardware or software of your Nintendo 3DS system, or the use of any unauthorised device in connection with your Nintendo 3DS system, may render your Nintendo 3DS system permanently unplayable. Content deriving from the unauthorised technical modification of the hardware or software of your Nintendo 3DS system may be removed.

This software, instruction manual and other written materials accompanying the software are

protected by domestic and international intellectual property laws.

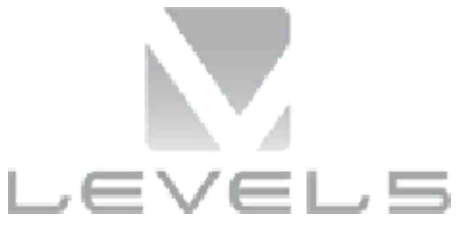

©2015 LEVEL-5 Inc.

Trademarks are property of their respective owners. Nintendo 3DS is a trademark of Nintendo.

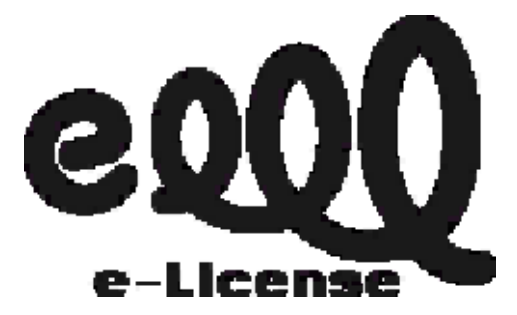

THIS SOFTWARE USES A FONT THAT IS EITHER MADE BY OR CREATED BASED ON A FONT MADE BY FONTWORKS INC. WHICH HAS BEEN MODIFIED TO ACCOMMODATE THE SOFTWARE DESIGN.

CTR-P-ADNP-00

User-generated content, or UGC, is content created by users, such as messages, Mii™ characters, images, photos, video, audio, QR Code™ patterns, etc.

#### Exchanging UGC

These are general precautions for exchanging UGC with other users. The extent of UGC exchange depends on the software.

● Uploaded content may be seen by other users. It may also be copied, modified and redistributed by third parties.

Once sent, you cannot delete such content or limit its usage, so be careful.

- Any uploaded content may be removed without notice. Nintendo may also remove or hide content which is considered to be unsuitable.
- When uploading content or creating content for upload...
	- Do not include any information that can be used to identify you or a third party personally, such as your or a third party's name, email address, address or telephone number.
	- Do not include anything which could be damaging or offensive to another person, or make

someone uncomfortable.

- Do not infringe on the rights of others. Do not use content owned by a third party or that displays a third party (photos, images, videos) without their permission.
- Do not include illegal content or any content which aids illegal activity.
- Do not include any content which violates public morality.

This software allows you to connect to the Internet and download Capsule Toys, LBX Cards, and quests. For more information, see Downloads (p. 44).

 $\blacklozenge$  For information about connecting your Nintendo 3DS system to the internet, refer to the Operations Manual.

Network™. This software supports Nintendo

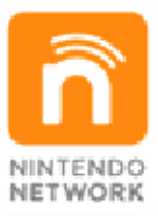

content and much more! world, download new add-on with other players all over the service which allows you to play Nintendo Network is an online

#### Online Precautions

**• If you post, send or otherwise** make available any information or content through wireless communication please make sure not to include any information that can be used to identify you personally, such as your name, email address, your address or your telephone number, as others may be allowed to see such information and content. In particular, when choosing a user

name or nickname for your Mii characters, please do not use your real name as others may be able to view your user name and the nicknames of your Mii characters when using wireless communication.

- Friend codes are a part of a system that allows you to establish a friendship with other users, so that you can play, communicate and interact with people you know. If you exchange friend codes with strangers, there is a risk that you could receive information or messages with offensive language or inappropriate content and that strangers may see information about you that you do not want strangers to see. We therefore recommend that you do not give your friend codes to people you don't know.
- Do not engage in harmful, illegal, offensive or otherwise inappropriate activity that might cause problems for other users. In particular, do not post, send or otherwise make available any information or content that threatens, abuses or harasses other persons, infringes on the rights of others (such as copyrights, portrait rights, privacy rights, rights of publicity or trademarks) or that may make other people feel uncomfortable.

In particular, when sending, posting or making available photos, images or videos displaying other people, make sure to obtain their permission beforehand. If inappropriate conduct is reported or confirmed, you may be subject to penalties such as being banned from the Nintendo 3DS Services.

● Please note that Nintendo servers may become temporarily unavailable without prior notice due to maintenance following any problems, and online services for certain software may be discontinued.

You can use Parental Controls to restrict the following feature of this software.

- ♦ For more information about Parental Controls, refer to the Operations Manual.
- StreetPass Restricts the sending/receiving of character information via StreetPass™.

## Title Menu

When you turn the game on, the title menu will be displayed after the opening movie.

◆ You can skip the movie by pressing **START**.

O New Game

You will start from the beginning of the story. To start playing, enter an LBX player name.

◆ Your LBX player name cannot be changed later.

make someone uncomfortable. include anything that could or a third party, and do not that can be used to identify you do not include any information infringes on the rights of others, Please do not use language that using StreetPass (p. 42-43). seen by other players when Your LBX player name will be

## **O** Continue

Select your save data to continue with a previously saved game.

### **O** New Game Plus

You will start from the beginning of the story with the data you have from a previously completed game. However, LBX parts that were not equipped will be exchanged for Battle Points. When playing in New Game Plus, enemies will be stronger.

### **Downloads**

This software allows you to connect to the Internet to download content such as Capsule Toys (p. 12), LBX Cards (p. 12), and quests (p. 13).

#### Gameplay

battle mode. events, the game will switch to conversation or during story modes. If an LBX battle begins in This game uses story and battle

acquire items. others and talk to character; the main You control ● Story Mode:

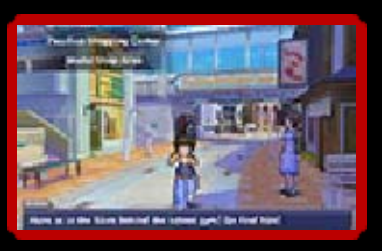

Ш

LBX. opponent's against an LBX to fight Control your ● Battle Mode:

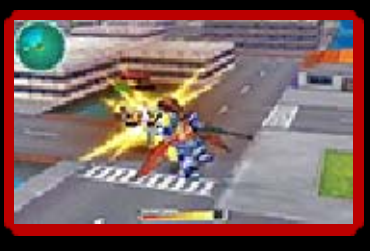

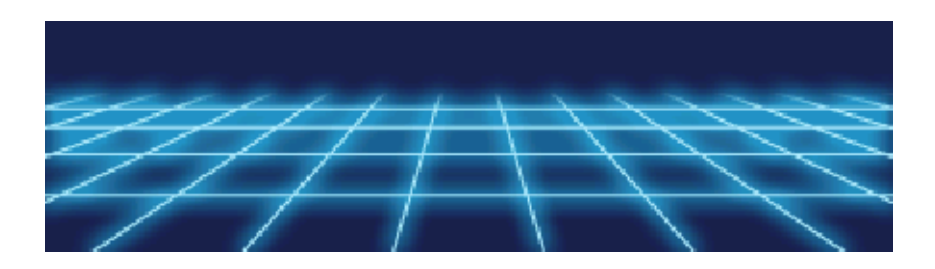

Before ending the game, it is recommended that you save your progress. When saving is complete, you can then power off your Nintendo 3DS system.

## Saving Your Data

You can save your progress by talking to MeTaMo, the information terminal. When you talk to MeTaMo, press  $(A)$  to access the MetaMo menu (p. 10), touch "Save", then select your save file.

◆ You can create up to three save data files.

permanent, so be careful. save data. Any modification is inability to progress or loss of data, as this can lead to an or software to modify your save Do not use external accessories result in permanent data loss. terminals. These actions could Make sure not to get dirt in the Cards/SD cards while saving. the system or remove Game Do not turn the power off, reset

 $\omega$ 

These are the basic controls for the Main Menu (p. 13). You can also control various other functions on other menu screens. For more information, look at the Guide that appears at the bottom of the upper screen.

## Button Controls

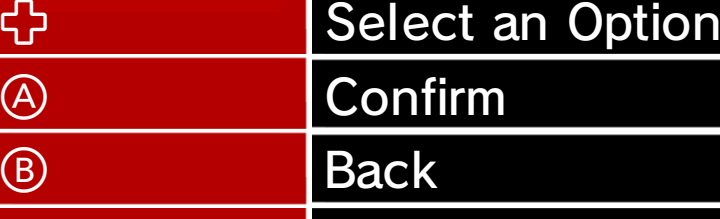

 $\frac{\overline{\text{START}}}{\text{S}}$  Display Help

## Touch Controls

You can select various options on the Touch Screen.

The options will vary depending on where you are in the game. For example, you can change LBX parts or change the character you control in battles using the Touch Screen.

## ◯ Help

**SELECT** 

Other than the information that appears on the upper screen, there is a Help function you can access by touching  $\blacksquare$ . You can use this to explain features of the other menu screens.

 $\omega$ 

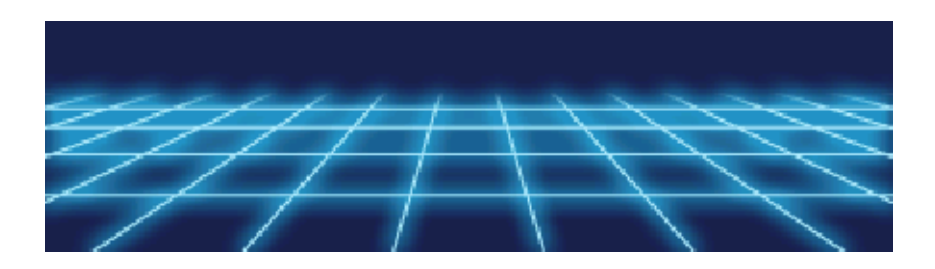

 $\circ$   $\equiv$ 

### 8 Story Mode Controls

These are the basic controls you will need in story mode.

 $\overline{\bullet}$ 

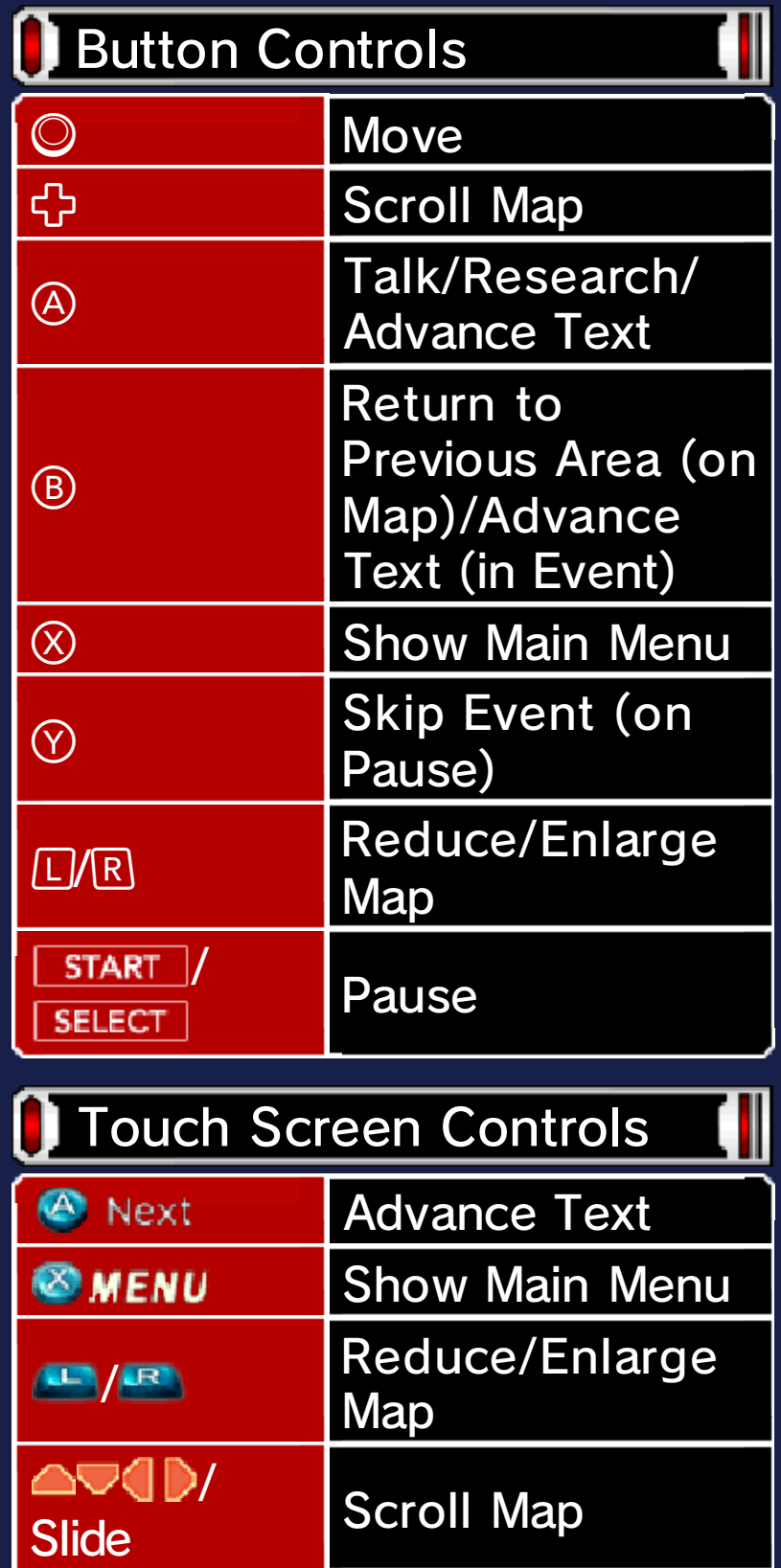

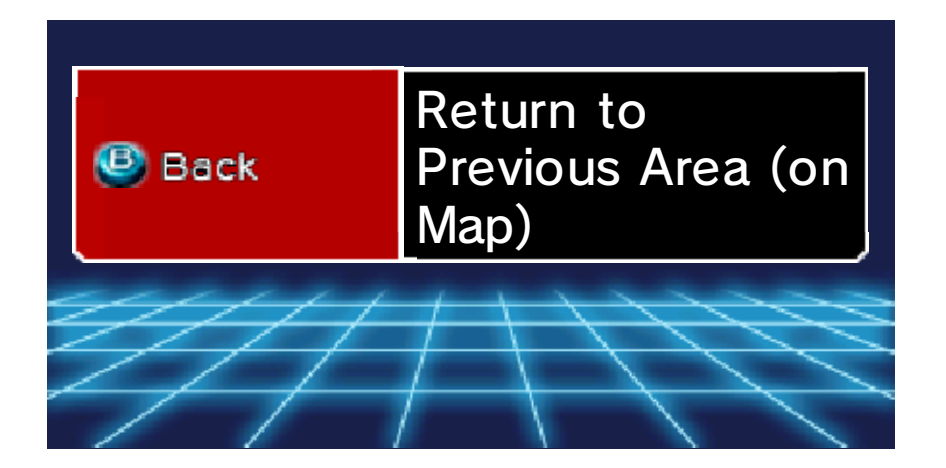

 $\circ$   $\equiv$ 

#### 9 Battle Mode Controls

These are the basic controls you will need in battle mode. For more information on LBX battles, see pages 21-23.

 $\overline{\bullet}$ 

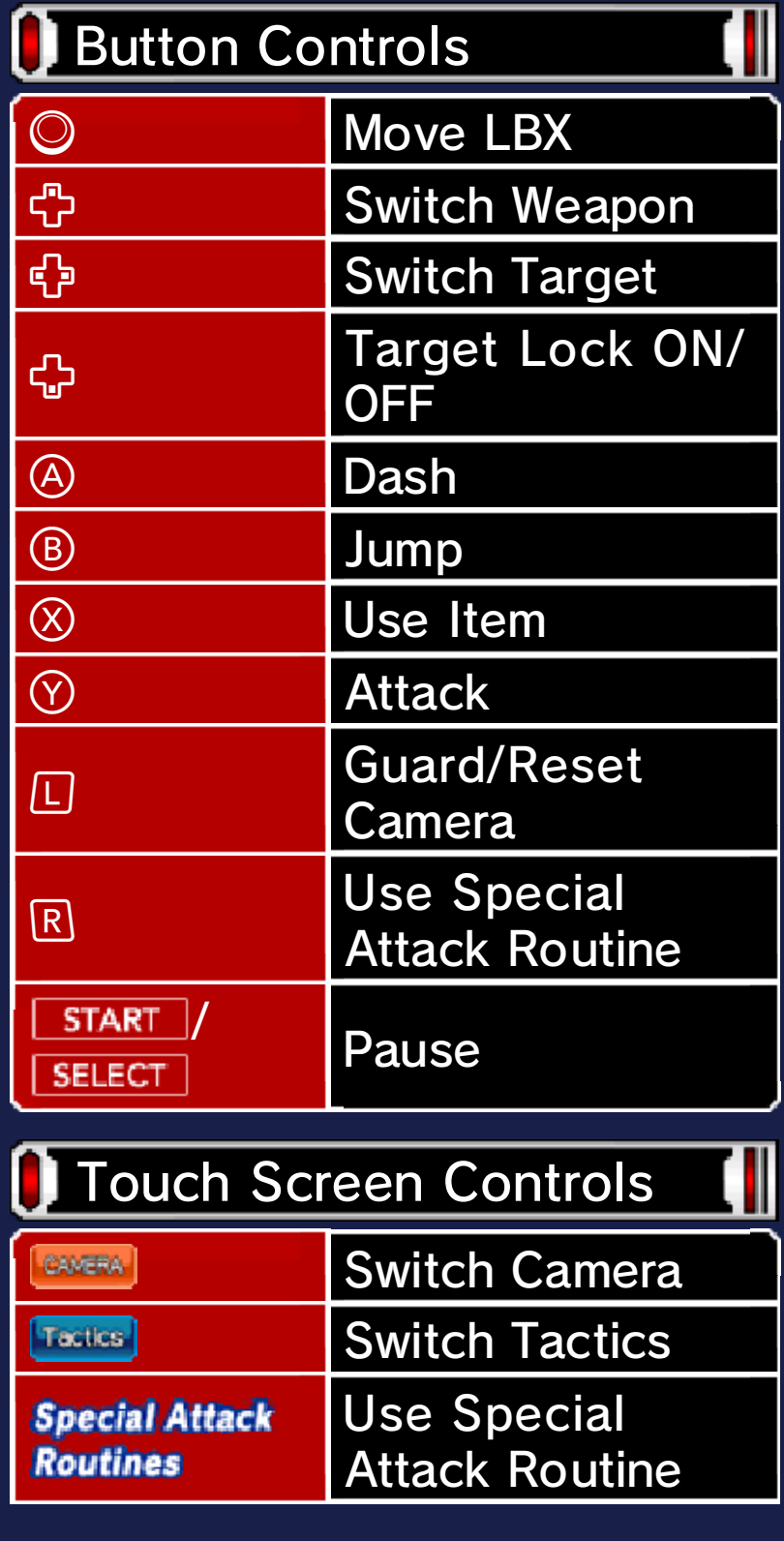

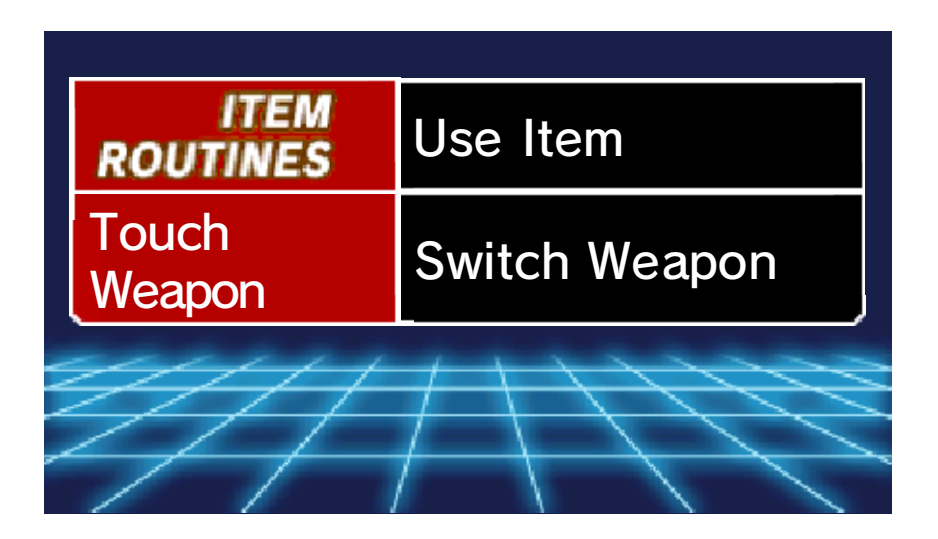

#### 10 Story Mode Gameplay

 $\omega$ 

The story begins in Pacifica. You control Van Yamano as he heads to different destinations. The story will progress through conversations and battles. The character you control can be changed depending on the situation.

## Story Mode Progressing through

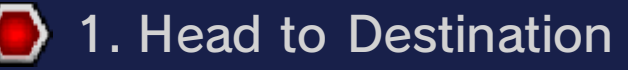

Directions to th e destination will b e shown by  $\div$  on the map on th e Touch Screen .

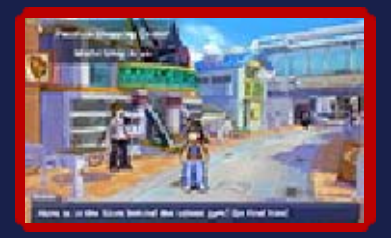

When you do not move for a certain period of time, the objective of the current mission will be shown on the upper screen.

2. Talk/Research

There are man y interesting peopl e and places i n Pacifica. Collect information b y

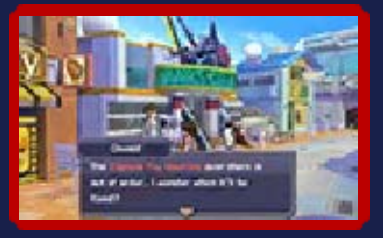

talking to other characters and researching.

## 3. Fight an LBX Battle

Depending on th echaracter yo u speak to, battle s may happen. Thi s will change th e

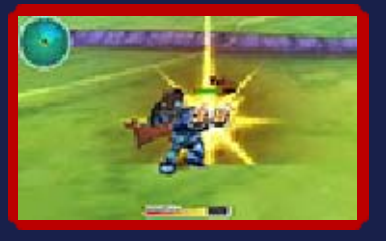

game to battle mode, so control your LBX and win the battle!

 $\blacklozenge$  You can be challenged to a battle while moving around or during events.

## **Noving around the Map**

There are specific entrances and exits in the town. By using one, you will be taken to the Town Map. Many place names are shown on the Town Map. Using the Touch Screen, touch a place name, then press  $\circledA$ to go to that place.

After a certain point in the game, you will be able to use the larger City Map.

 $\blacklozenge$  As you progress through the game, you will be able to visit more places.

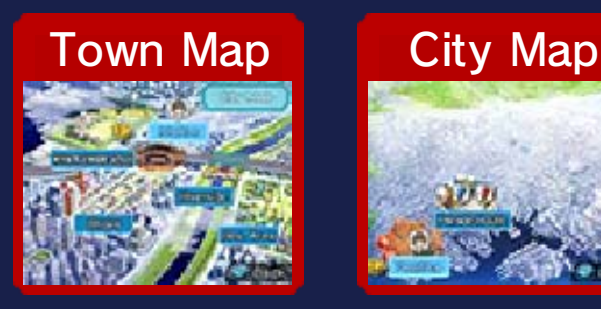

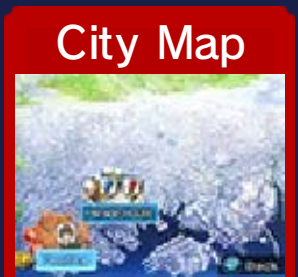

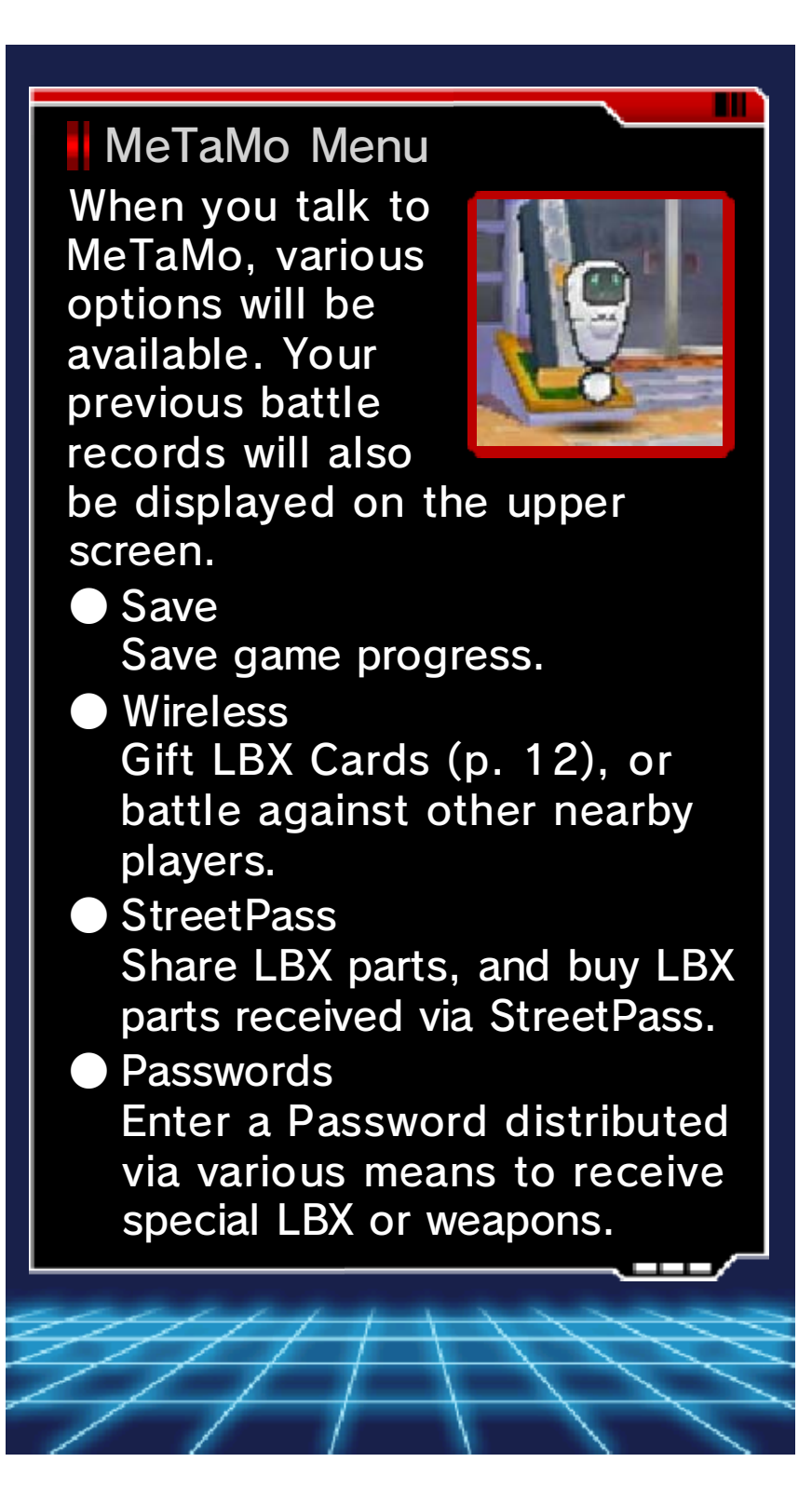

## **Story Mode Screens**

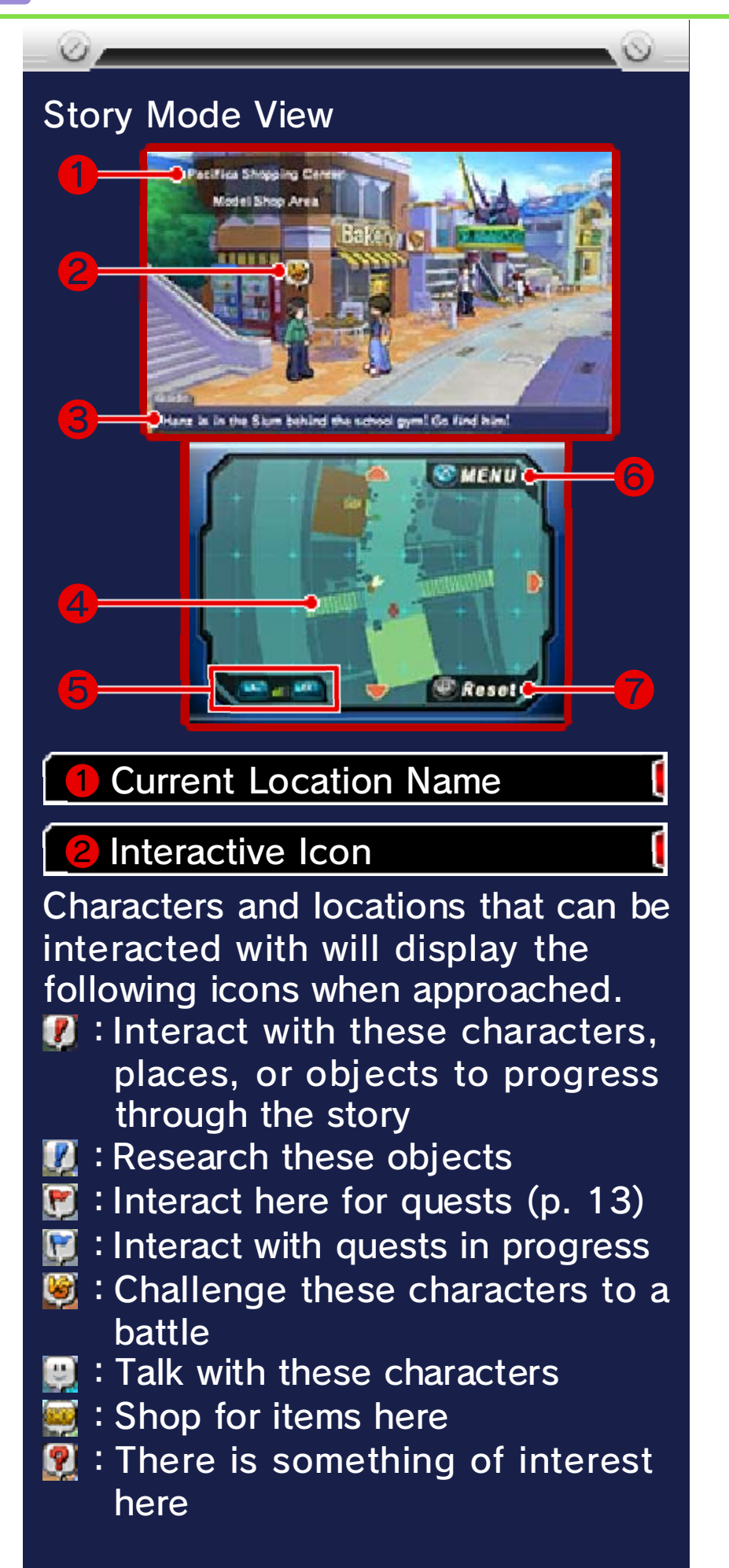

#### **Current Objective**

This will be displayed if you have not moved for a certain period of time.

#### 4 Map

You can scroll through the map by touching **△▽く|**♪ or by sliding the stylus along the map on the Touch Screen.

- **V** : Character you control
- **: Character you can talk to**
- **: Character you can battle against**
- :MeTaMo/Dial-a-battle (p. 12)/ Portal
- :Destination ۰
- : Direction of destination

**SHOP : Shop** 

❺ Reduce/Enlarge Map

❻ Show Main Menu (p. 13)

**Reset Map** 

 $\circ$ 

#### **Facilities You Can Use**

There are many facilities you can use in the city, such as shops and Capsule Toy vending machines. There are some facilities that will only become available as you progress through the game.

# Shop

You can buy items and perform maintenance on your LBX here. A menu will appear on the Touch Screen when you talk to the shop assistant.

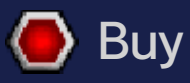

You can purchase LBX parts, weapons, and items to use in battles. First, select the items you want to buy; then set the amount of each item you want to buy.

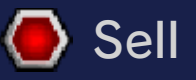

Sell LBX parts, weapons, and items to receive Credits (the in-game currency). This works in the same way as purchasing items: select the items you wish to sell, then set the amount you want to sell.

### **O** Maintenance

The Maintenance Gage of the LBX will decrease each time you battle. When the Maintenance Gage is empty, your LBX will gain fewer Tune-up Points. If you select "Maintenance" from the shop menu, you can restore the Maintenance Gage for free.

#### Useful Features

shop. out what else you can do at the instructions on-screen to find see page 14. Follow the For more information on items, how the items look. rearrange the item list and check the upper screen. You can also each item will be displayed on more detailed information about While browsing the shop's items,

## Dial-a-battle

If you touch the Battle Box beside the entranc e to Navarro's Mode l Shop, you can engage i n a Dial-a-battle .

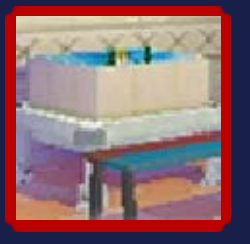

You can call contacts from your Address Book (p. 13) and battle against them.

## Capsule Toys

Use your Credits a t Capsule Toy vendin g machines, located i n various areas of Tokio , to buy capsules with LB X

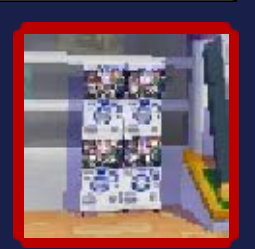

parts inside. You can check the list of available parts on the upper screen.

## LBX Card Battle

When you collect LB X Cards, you will be abl e to play an LBX Car d Battle in the Arcade , fighting against the LB X

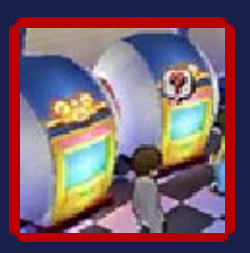

on the cards. Collect the LBX Cards and fight in sequence. If you win all the battles, you will gain LBX parts and LBX Cards.

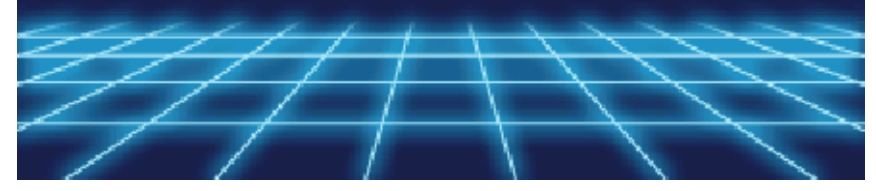

#### **Main Menu**

 $\omega_{\Lambda}$ 

The following men u will be displaye d when you press  $\otimes$  or you touch "Menu" o n the upper-right corner of the Touch Screen.

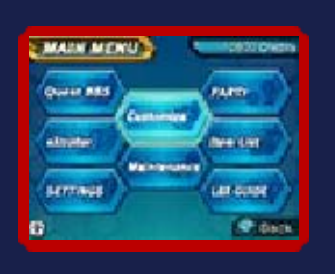

The character's information will then be shown on the upper screen, and the amount of Credits you have will be shown on the Touch Screen.

 $\blacklozenge$  More menus will become available as you progress through the game.

## Customize (p. 14)

Change LBX parts and weapons, and choose which items to take into battle.

## **Maintenance**

Use grease to restore the Maintenance Gage.

# Party (p. 20)

From Party, you can choose which characters can join the battle (up to three characters). You can also set tactics for each character and check their strength and status.

## Item List

You can check which items you have and the amount of items you possess. When you select an item, an explanation will be displayed on the upper screen.

# **LBX Guide**

You can browse through all the LBX, weapons, and LBX Cards you have collected so far. When you select an LBX, information about it will be displayed on the upper screen.

# Quest BBS

You can accept or reject quests received from various characters around the city. When you complete a quest, you may receive gifts such as items or Credits.

# eXtroller

The eXtroller is a remote control that characters use to control their LBX. When you select this option from the Main Menu the following features will also be available:

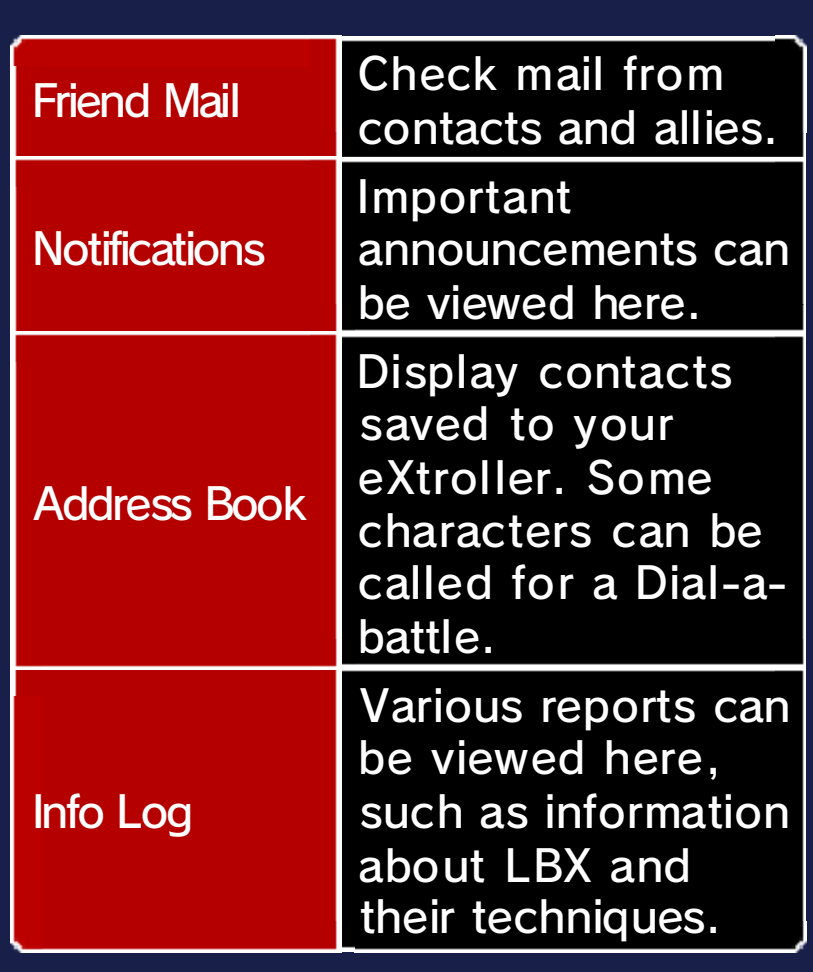

# **D** Settings

Adjust the speed of text, or adjust the volume of the background music, sound effects, and voices.

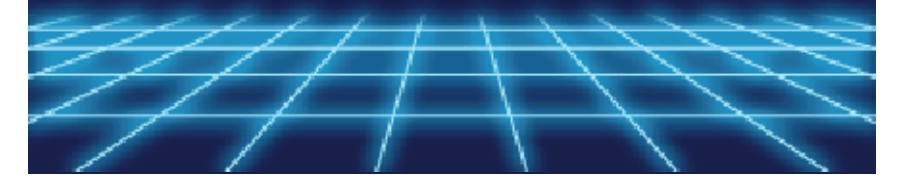

 $\omega$ 

Strengthen your LBX by changing its parts and weapons in Customize.

## Customize Menu Screen

When you touch "Customize" on the Main Menu, information about the LBX will be shown on the upper screen and the Customize menu will be displayed on the Touch Screen.

 $\blacklozenge$  The information for callouts  $\textcircled{6-6}$ will change depending on which Customize option you select. The screen below will be displayed when you navigate to "LBX Parts" on the Customize menu.  $\blacklozenge$  Spin the LBX around using  $\oslash$ .

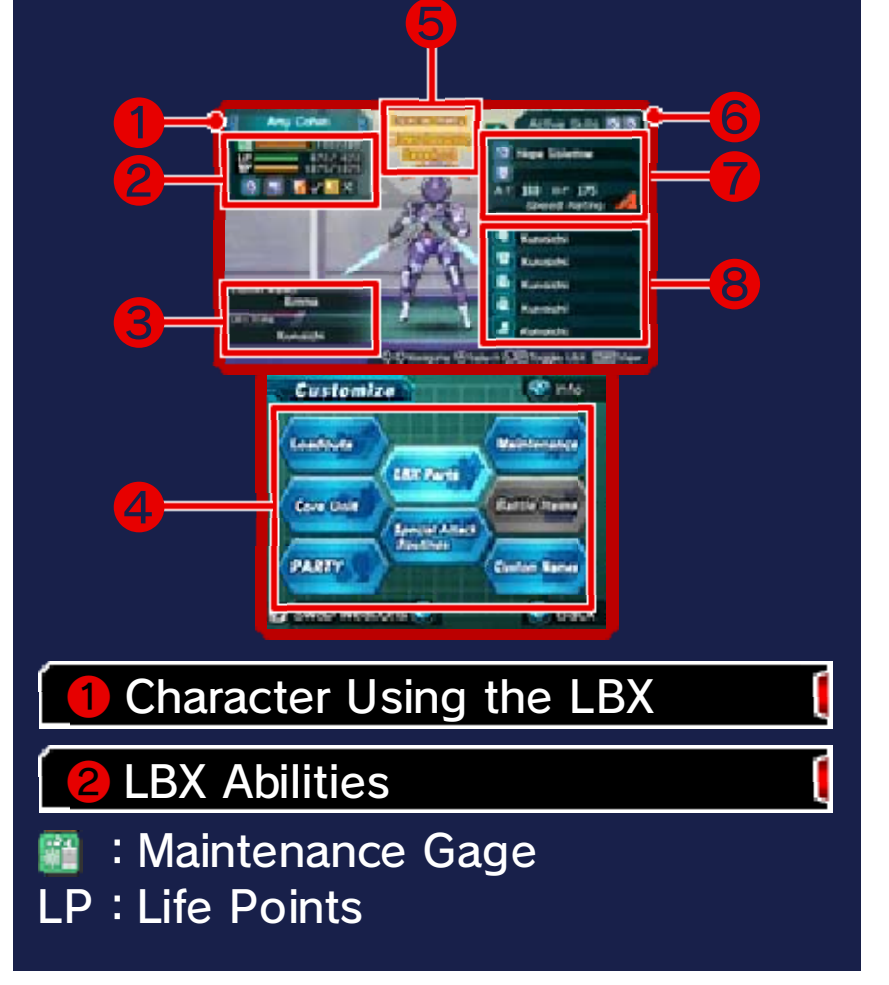
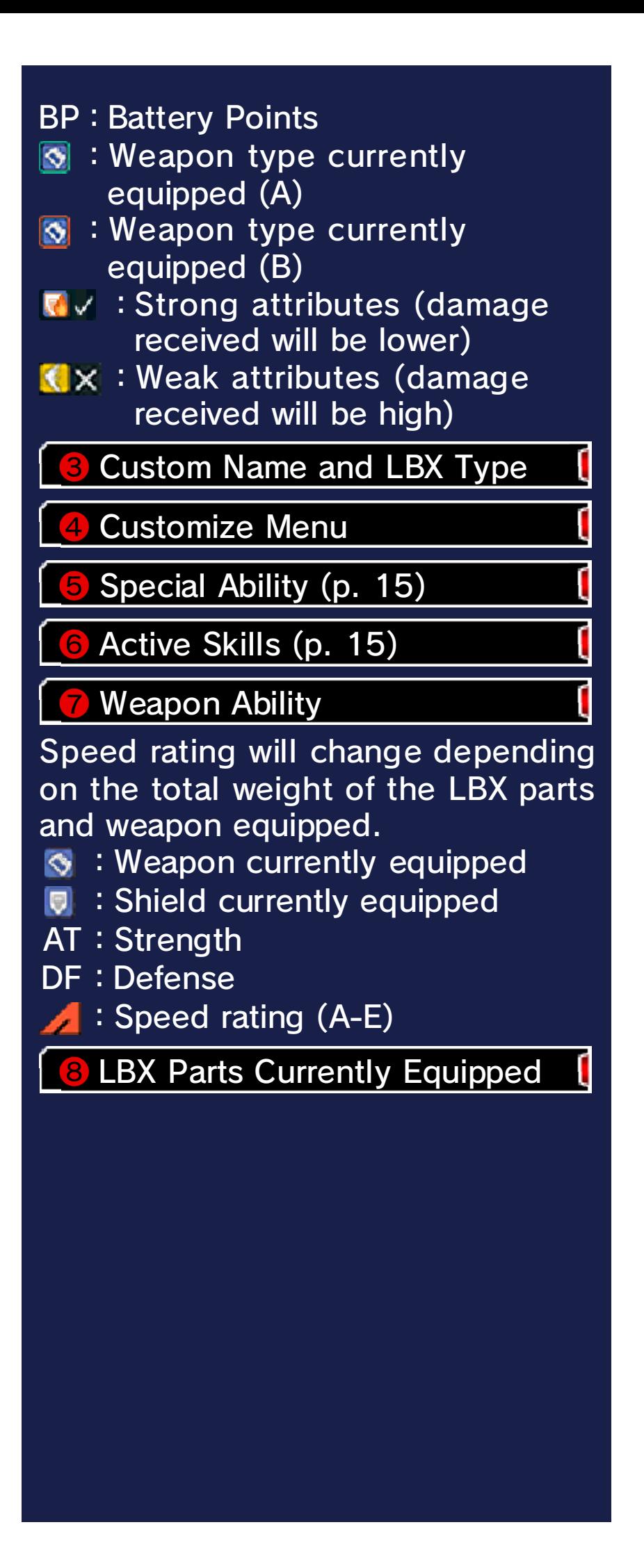

About LP and BP charge. Routines (p. 17), will no longer to trigger your Special Attack the Chance Gage (p. 22), used moves or attacks. If BP runs out, BP decreases when your LBX not be able to fight anymore. and your LP hits zero, you will In battle, if you receive damage

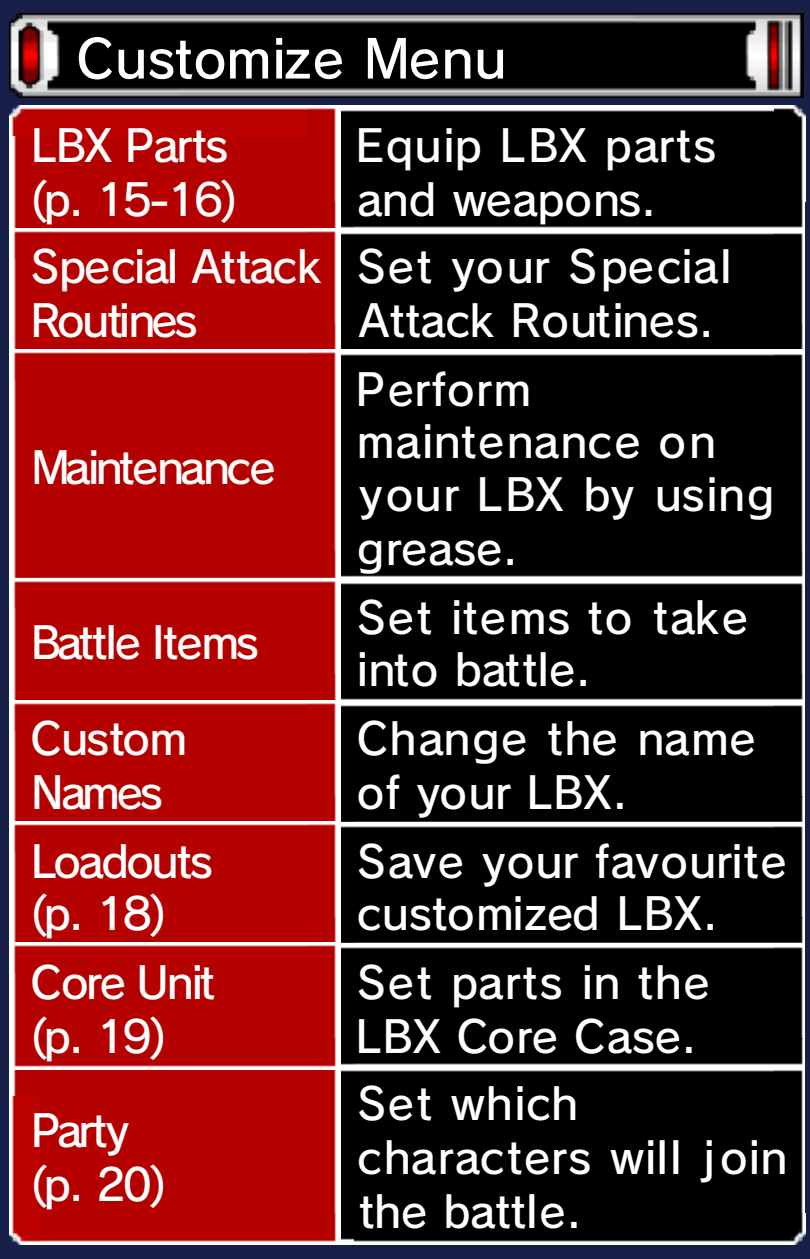

uncomfortable. may make others feel third party, or use words that information that can identify a on the rights of others, send do not use words that infringe StreetPass (p. 42-43). Please other players when using Custom Names will be seen by  $\omega$ 

Touch "LBX Parts" to change parts and weapons on your LBX. First, let's go over how to equip LBX parts.

## How to Equip LBX Parts

Equip LBX parts on the head, torso, right arm, left arm, and legs. Decide which area you want to equip; then choose the parts on the Touch Screen.

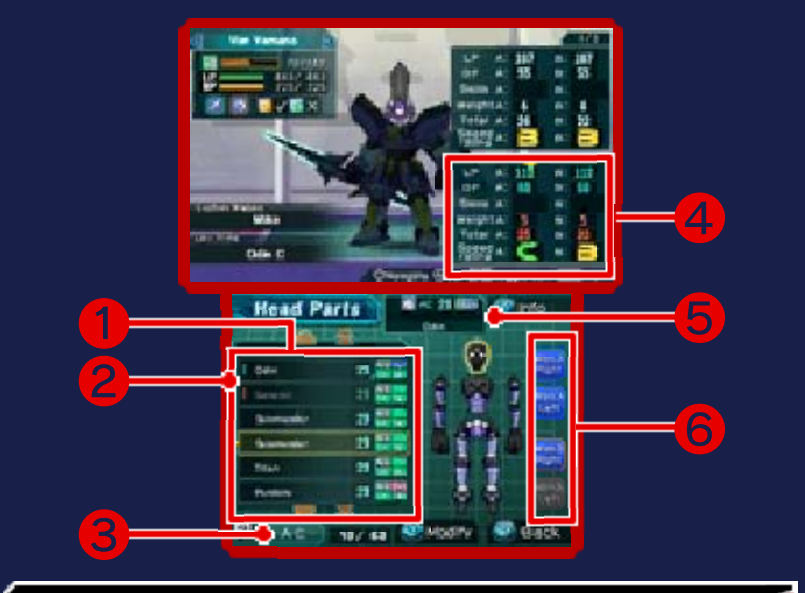

#### **Parts List**

The name and information of each part will be displayed. AC (Armor Class) shows the strength of the parts. Armor Class increases with Tune-up Points won during battle. The information to the right of AC shows grade (upper left), character (upper right), current armor modification state (lower left), and weight (lower right).

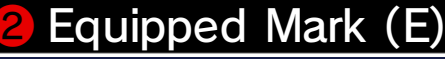

A blue E will appear next to parts that are equipped on the LBX you have chosen; parts with a red E are equipped on other LBX.

❸ Change List Order

4 Change in Status

Parts Currently Equipped

Equip Weapons (p. 16)

#### Grades

careful! the heavier the parts, so be However, the better the quality, the better the quality is. Grade). The higher the grade, (High Grade), and TG (Top Stages; NG (Normal Grade), HG LBX parts have three Grade

Ш

# **Nodifying Parts**

As you progress further in the game, you will be able to make specific customizations on parts. Press  $\heartsuit$ when in LBX Parts, or touch "Modify" at the bottom of the Touch Screen and choose from the three options.

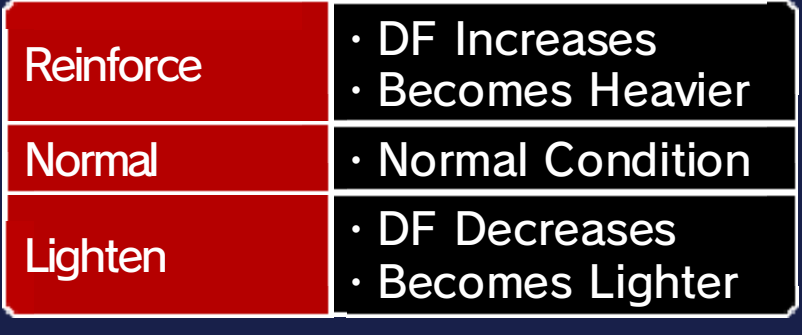

# Special Ability

Parts have type ssuch as Stride r frame and Brawl er frame; eac h character has the ir

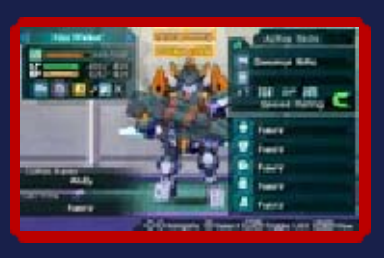

own specialist frame. When you equip your LBX with the complete frame, it triggers a special ability, such as an increase in movement speed. There are also characters whose special ability is triggered by their specialist weapon or by certain parts.

- $\blacklozenge$  When an LBX is in a certain condition during a battle, it can trigger a Special Mode.
- ◆ There are characters that do not have a specialist frame or Special Mode.

# Skill

There are skills (such as  $\langle \cdot \rangle$ ) attached to HG and TG parts. Speed rating increases when the same skill parts are equipped on all five areas and the same skill weapon is also equipped.

 $\blacklozenge$  Skills will only be triggered when you equip certain weapons.

### 16 Equipping Weapons

 $\omega$ 

You can equip a weapon on the right hand, and a shield on the left hand.

 $\blacklozenge$  If you have equipped a weapon that needs both hands, you cannot equip a shield.

## Method Weapon Equipment

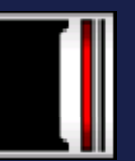

Just like equipping LBX parts, touch the position you wish to equip on the Touch Screen, select the weapon, then either drag it into place or press  $\circledA$ .

Weapon A and Weapon B An LBX can be equipped with two sets of weapons (Weapon A and Weapon B) that you can switch between during battle. Equip weapons that suit your battle style, such as spike weapons (A) for close range and guns (B) for long range attacks.

## **Attributes**

Weapons and Special Attack Routines (p. 17) all have certain damage types; some weapons and Special Attack Routines also have elemental attributes. LBX parts are either resistant or weak to certain damage types and elemental attributes. If a part receives an

attack of a damage type or elemental attribute it is weak to, the damage inflicted will be greater.

- Damage Types **K**Cut **Pierce** Smash
- **Elemental Attributes** 
	- **AFire**
	- **Water**
	- **鉴Electric**
	- **Light**

### Status Effect

attribute. will vary depending on the effect. The type of status effect opponent may receive a status with an elemental attribute, your When you attack using a weapon

- Special Attack Routines. status effect, you cannot use ♦ When you're affected by a
- cause status effects.  $\triangle$  Certain battle items can also

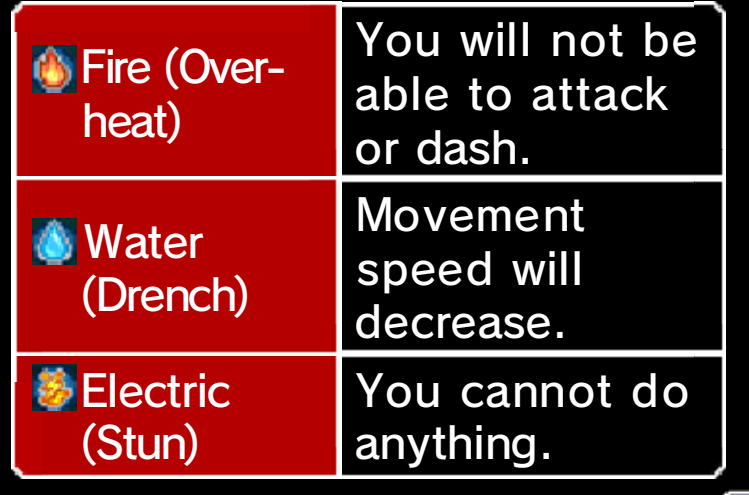

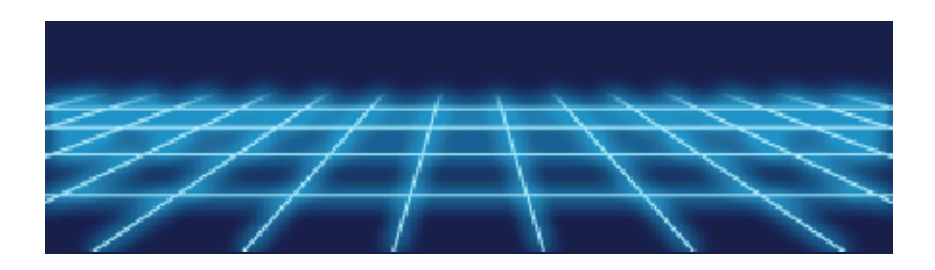

## **Special Attack Routines**

Special Attack Routines are attack routines you can use while in battle. By increasing your weapon level (p. 20) through battles, you will learn many attack routines.

## Settings

 $\omega$ 

You can set up to four Special Attack Routines on each LBX. First, select "Special Attack Routines", choose an attack routine, and then set its button configuration. There are two sorts of Special Attac k Routines: Special **Of and Super ...** 

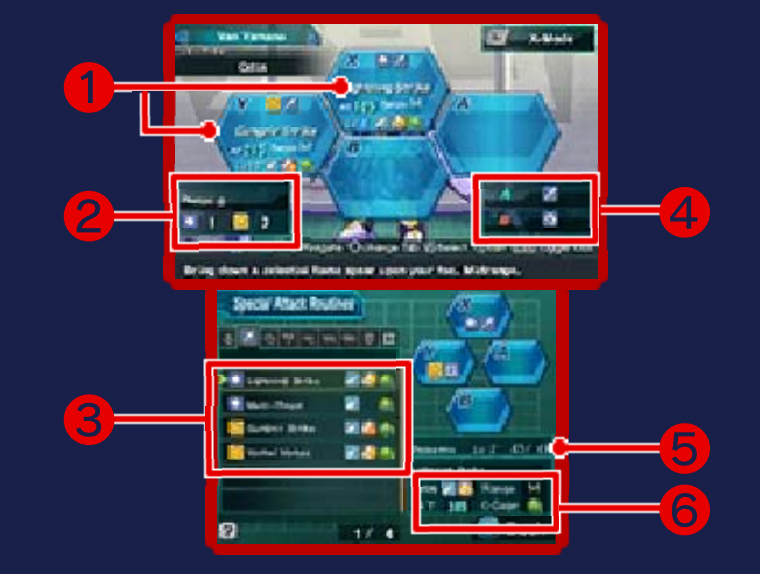

Currently Set **Special Attack Routines** 

The buttons you need to press to trigger Special Attack Routines will vary depending on how you configure them.

O

❷ Core Memory (p. 19)

The number of Special Attack

Routines that can be set varies depending on the ability of the Core Memory. The number of Special Attack Routines that can be set is shown beside  $\bullet$  and  $\bullet$ .

**3** Special Attack Routine List

- ❹ Types of Weapon A/B
- **Weapon Level**
- Information Special Attack Routine

The name, status, attack range, AT (attack power), and amount the Chance Gage (p. 22) decreases when used will be displayed.

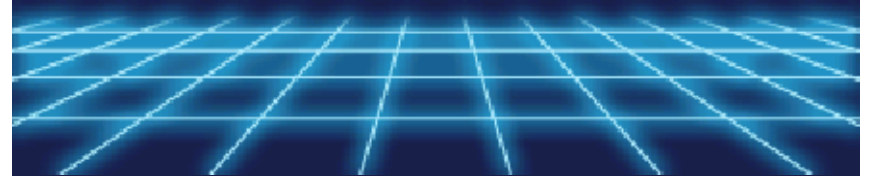

 $\omega$ 

#### 8 Loadouts

When your customized LBX is finished, you can name and save it as a favourite.

# How to Use Loadouts

The following options will be available for Loadouts.

♦ You can delete the selected Loadout at any time by pressing  $\circledcirc$ .

Record

Save your current customized LBX (up to a maximum of 30). Choose where you want to save it. You can create a name for the Loadout here as well.

## ( ) Equip

The Loadouts you save will appear in a list. If you select one from the Loadout list, you can equip it to the LBX you are currently using.

Rename

Change the names of previously saved Loadouts. Naming them after the types of equipment they use may make them easier to remember.

 $\circ$ 

#### 19 Core Units

Core Units are the interior parts of the LBX. There are five different types; each type of Core Unit has a different function. Depending on which Core Units you use, your LBX's BP and strongest weapon type may change.

 $\overline{\mathbb{Q}}$ 

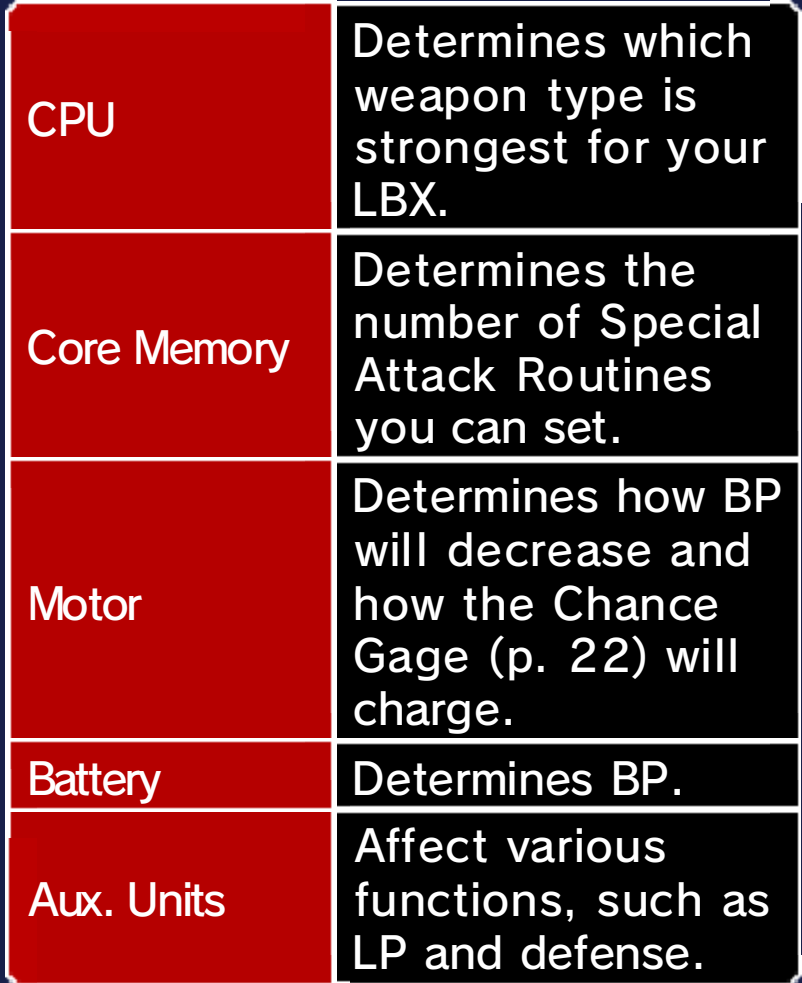

# How to Equip Core Units

Choose a Core Unit type; then select a Core Unit and choose where to place it. Core Units should be placed within the Core Case squares without overlapping others or sticking out. Follow the instructions to place the Core Units by moving and rotating them within the Core Case.

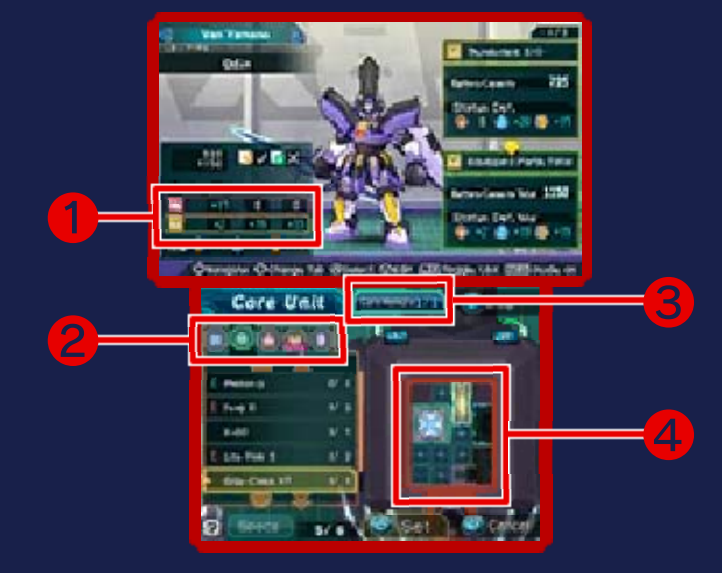

#### **1** Resistance to Status Effect

Shows which status effects your LBX is resistant to.

❷ Core Unit List

Switch Core Unit types using  $\Phi$ .

Used ❸ Core Unit Type Currently Being

Amount currently equipped out of the maximum amount possible.

4 Core Case

When you reach a certain character level (p. 20), the Core Case will get bigger.

Ш **Error in Customization** You must have at least one partfrom each Core Unit type equipped, aside from Aux. Units; otherwise the LBX cannot function (error in customization). You can equip up to three parts of any one type (e.g., motor, battery, or Aux. Units). Try various combinations once your character's level increases and the Core Case expands.

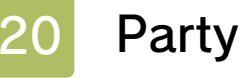

 $\omega$ 

Choose whic h party member t o use in battle, se t up tactics for eac h character, an d

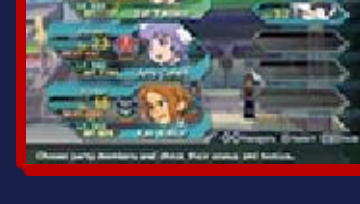

check each character's level.

# **Party**

Choose whic h character you will us e in battle. The thre e characters shown t o the left on the Touc h

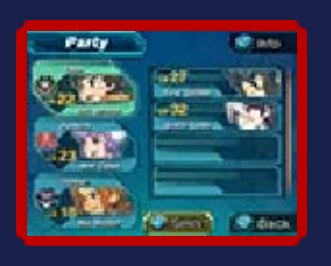

Screen will join the battle; the rest of the characters will be on the bench. The character at the top of the battle list will be the leader and the character you control in story mode.

# **Status**

Check information on each character by selecting a character on the Touch Screen; their profile will be shown on the upper screen. In addition to this, more specific information can be displayed by pressing  $\textcircled{a}$ , or by touching "Select" at the bottom of the Touch Screen.

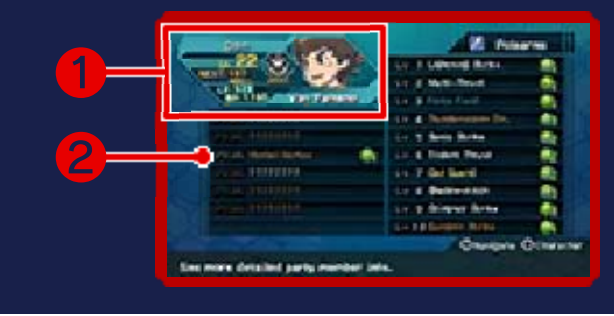

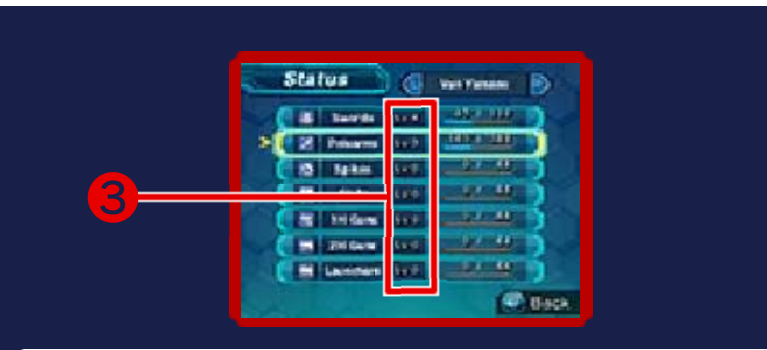

#### **Character Profile**

The character's name, the LBX they are currently using, and the LBX's Maintenance Gage will be displayed. It will also show the information listed below.

Lv. :Character level

- NEXT: Experience needed to level up
- LP :LBX's Life Points
- BP : LBX's Battery Points

Routines **Learned Special Attack** 

Select a weapon on the Touch Screen to show which Special Attack Routines are learned for each weapon.

#### **3** Weapon Level

Shows the weapon level for each type of weapon. The weapon level will increase when you equip that type of weapon in battles. Once a weapon reaches a certain level, you will learn a Special Attack Routine.

#### Character Level increase. Maintenance Gage will also and DF will increase. The through battles, your LBX's AT As your character level increases

Ш

Ш

# **Tactics**

Set the tactics for each character to use in battle. Strategies for each tactic will be displayed on the upper screen.

**New Characters** defeating them in tournaments. clearing quests for them or to use certain characters after join your party. You will be able new characters will be able to Once you complete the story,

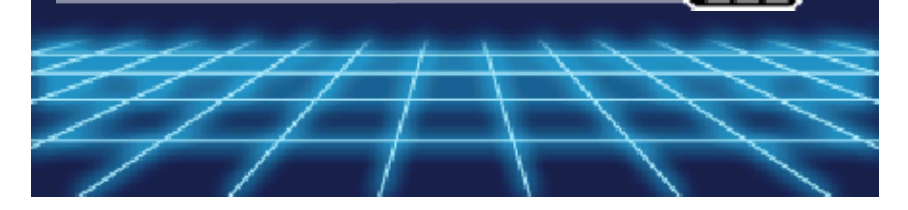

## **Getting Ready for Battle**

When a battle starts during a conversation or an event, the regulations (p. 23) will be displayed. Following this, the Battle menu will appear; select an option and prepare for battle.

## Battle Menu

 $\omega$ 

Both your an d your opponent' s LBX will be show n on the uppe r screen with thei r abilities. Afte r using the Battl e menu on th e Touch Screen ,

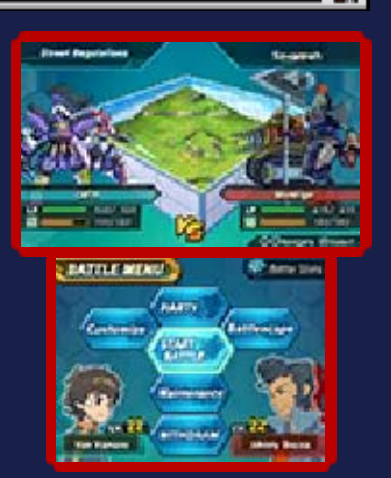

touch "Start Battle" when you are ready.

**O** Party

Choose the character you will use in the battle, and set each character's tactics.

Start Battle

Starts the battle.

(b) Maintenance

Perform maintenance on your party's LBX using grease.

**O** Withdraw

This will return you to story mode. This option is not available for certain battles.

♦ If you withdraw from a battle, your Maintenance Gage will decrease. The Maintenance Gage will decrease by a large amount when you withdraw from battles with Unlimited Regulations.

## Battlescape

Choose the Battle Box that will become the Battlescape. This is not available for certain battles.

## **C** Customize

Modify your LBX parts and weapons. Customize appears as an option on the Battle menu after the regulations are shown.

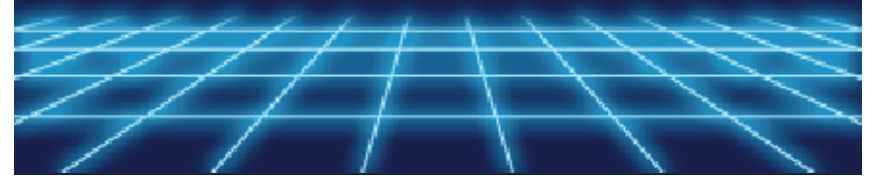

#### **Battle Screen**

 $\omega_{\Lambda}$ 

You control an LBX and battle against your opponents. Team sizes vary, and battles can be fought in formats such as 1-on-1, 1-on-3, or 3-on-3.

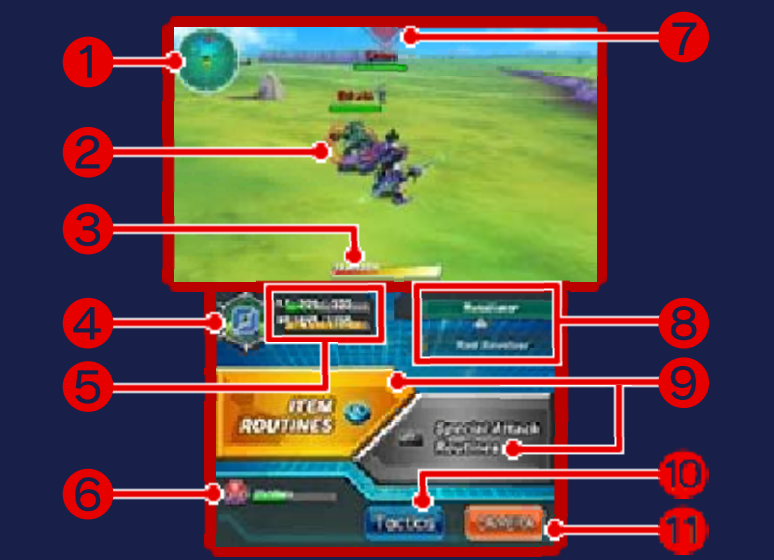

#### **Radar**

- :Your LBX
- :Party member's LBX
- :Opponent's LBX
- :Item ٠
- :Mines

❷ Target Scope

 $\circ$ 

Shows the opponent your target scope is currently locked on to.

#### **3** Tension Gage

Decreases when you launch an attack or dash. When it is empty, your LBX will decrease in strength and will not be able to dash. The Tension Gage will restore naturally after a certain period of time.

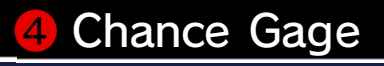

Increases when your attacks hit an opponent, and decreases when you use a Special Attack Routine.

**6** LP and BP

**6** Party LBX's LP

Opponent Attack ❼ Direction of Incoming

8 Weapon

Touch it to switch from Weapon A to Weapon B.

Ō

❾ Routine Buttons

Touch them to display item or Special Attack Routine (p. 26) options.

**IO** Change Tactics

**11 Switch Camera** 

#### **Battle Gameplay**

## Battle Regulations

There are various types of LBX battle regulations. Regulations will be shown before the battle; check and confirm them, and then start the battle.

## **Regulations**

Regulations are the rules set for each battle. You cannot use weapons or items that violate the regulations.

 $\blacklozenge$  The Stun status effect (p. 16) can only be used when the regulations are set to Unlimited.

(Breakdown

When you receive damage and your LP hits zero, your LBX will break down. Depending on the regulations, your Maintenance Gage may empty and you will not gain any experience from the battle.

# View Battle Results

When you win a battle, you will gain experience and the Maintenance Gage will only decrease slightly. You may also gain items, depending on the battle.

# **O** Level Up

Experience is calculated by character level, weapon level, and AC. As experience accumulates, each section will level up, your LBX abilities will increase, and you will learn Special Attack Routines.

When You Lose a Battle If you lose a battle, you can either Retry or Give Up. If you touch "Give Up" on certain battles, it will be Game Over, so be careful!

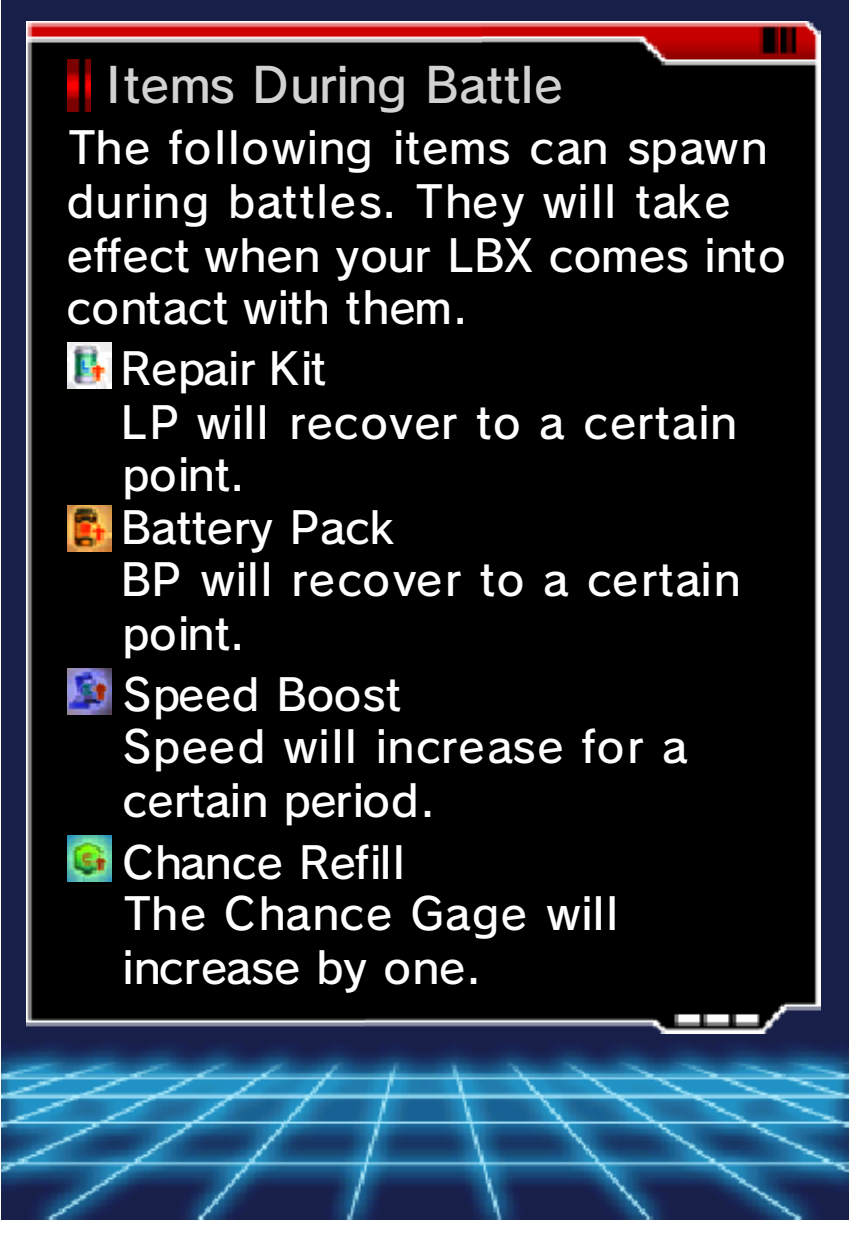

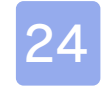

#### **Movement Types**

Move

Move around using  $\mathbb{O}$ .

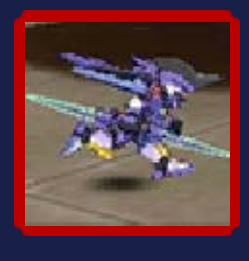

# Dash

Press  $\circledA$  to dash. You will dash in the direction yo u slide  $\mathbb{O};$  you can also dash in the air .

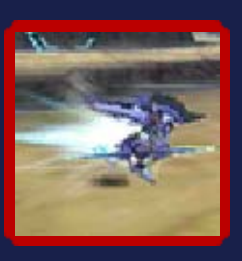

# Jump

Press  $$\circledR$  to jump.$ Depending on the LBX or the weapons equipped , you can double-jump b y pressing whil e jumping.

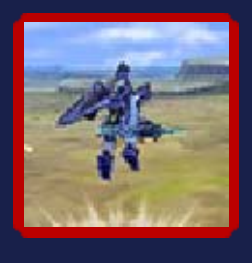

#### **Sidestep** Ш

Slide  $\oslash$  and press  $\oslash$  to sidestep. Depending o n which weapons you hav e equipped, you may no t be able to sidestep .

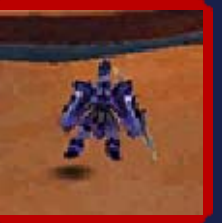

Perform a back roll by pressing  $\circledA$ while sliding  $\mathbb O$  down.

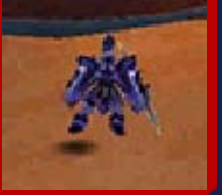

 $\omega$ 

## Attack/Defense Types

Attack button controls will be different depending on the weapon. For more information, please see pages 28-36.

## Normal Attack

Use your weapon t o attack by pressing  $\heartsuit.$ 

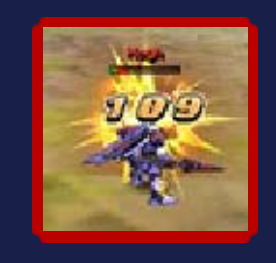

# **Aerial Strike**

Launch an aerial strik e when jumping b y pressing  $\heartsuit$ . However, you will be left ope n when you land, so b e careful.

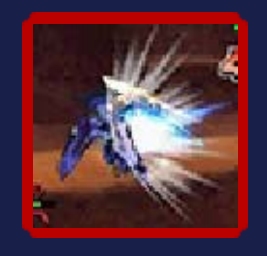

# Combo Attack

Launch a combo attack by pressing  $\circledcirc$  repeatedly. The number of combo attacks you can perform depends on the weapon you have equipped.

# Charge Attack

Depending on whic h weapon you hav e equipped, you ca n launch a charge attac k by pressing and holdin g

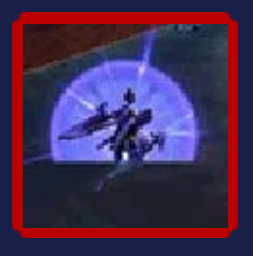

 $\circledcirc$ , or by sliding  $\circledcirc$  and pressing  $\circledcirc$ simultaneously.

## **Guard**

Guard against a n opponent's attack b y pressing  $\boxdot$ . While you are guarding, you wil l decrease the damag e

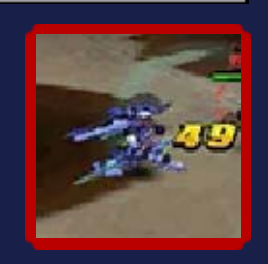

inflicted but you cannot dash or jump.

# **Guard Tackle**

While guarding, press  $\circledA$ to tackle. If the tackl e succeeds, you can brea k your opponent's stance.

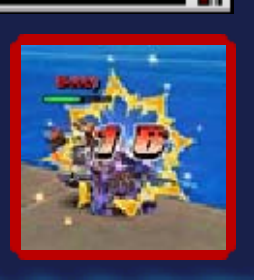

#### 26 Routines

 $\omega$ 

When you set a Special Attack Routine or an Item Routine before the battle starts, you will be able to use it in certain situations.

# Special Attack Routine

If you have set a Special Attack Routine, you can trigger it using the following steps.

**1. Press** R

When the Chanc e Gage has filled up t o a certain level ,  ${\tt press} \; \mathbb{R}$  or touch "Special Attac k Routines".

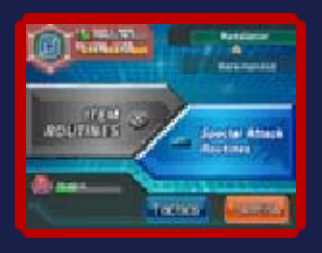

 $\circ$ 

## **2. Move within Range**

When you mov e towards an oppone nt and Special Attac k Routines can be use d, the option wil l

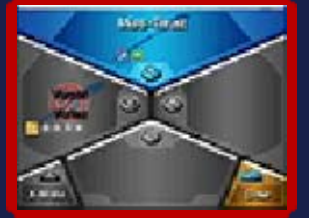

become available on the Touch Screen.

3. Press the Corresponding Button Shown On-Screen

Your Specia l Attack Routine wi ll be triggered whe n you press th e correspondin g

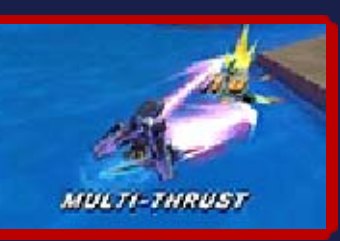

button or use the Touch Screen.

◆ After you use a Special Attack Routine, you cannot use it again until **O interest on the Touch** Screen is full.

## Item Routines

If you have set items to bring into battle, you can use them with the following instructions.

 $\bigodot$  1. Press  $\otimes$ Press  $\otimes$ , or touch "Item Routines" .

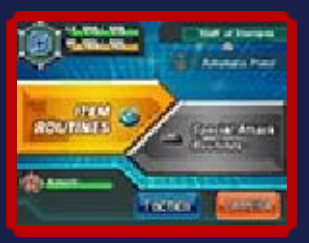

2. Press the Corresponding Button Shown On-Screen

You can use the ite m you want by pressin g the correspondin g button or by using th e Touch Screen .

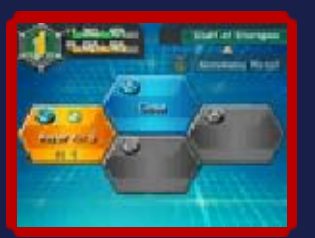

♦ You can set certain items to be used by different characters.

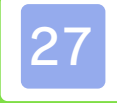

#### **Other Controls**

## Switching Weapons

You can switch fro m Weapon A to Weapon B by pressing , or b y

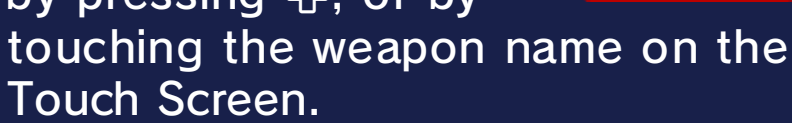

# Switching Lock-on

You can switch which opponent to lock your target scope on to by pressing  $\mathbb{P}$ . You can release the lock by pressing  $\bigoplus$ , and lock on to another opponent by pressing again.

# Pause Menu

When you press <u>START</u> or **SELECT**, or touch "Tactics" on the Touch Screen, the battle will pause and you can do the following.

Switch the LBX You Control

Select a part y member's LBX, an d press  $\heartsuit$  or touch "Switch character" o n the Touch Screen t o control that LBX.

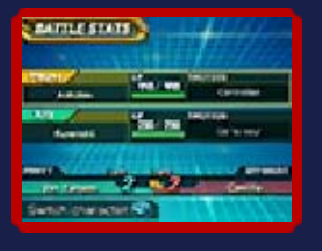

Switch Tactics Select a part member's LBX an d either press 다 or touch  $\bigcup$  on the Touch Screen t o switch tactics. y

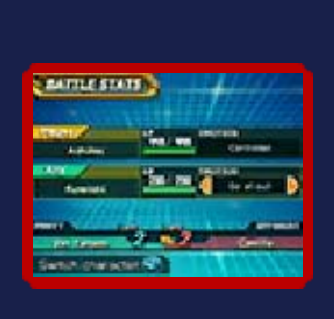

 $\circ$   $\equiv$ 

#### 28 Sword Weapons

Sword weapons have a balance of strength, speed and range. If you equip a sword to one hand and a shield to the other, your LBX will have a balanced attack and defense.

 $\circ$ 

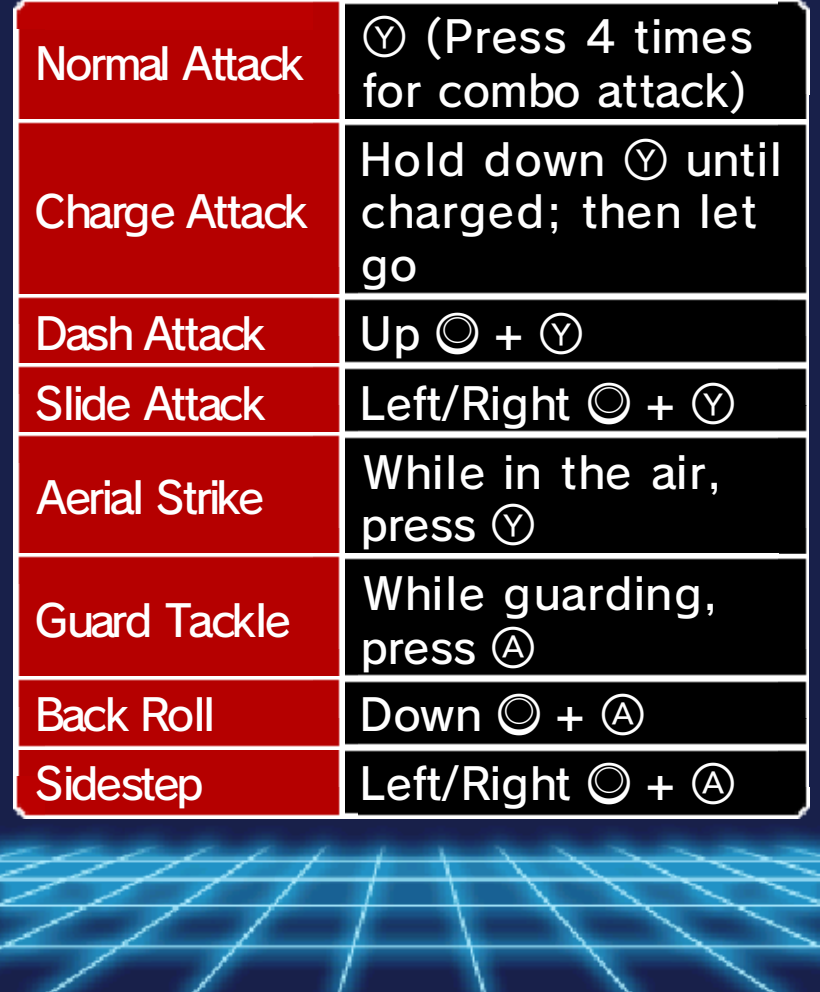

 $\circ$   $-$ 

#### 29 Polearm Weapons

These weapons have the longest range (excluding guns), and specialise in direct attacks. They are not so fast when making small movements, but a shield can be equipped with them.

 $\circ$ 

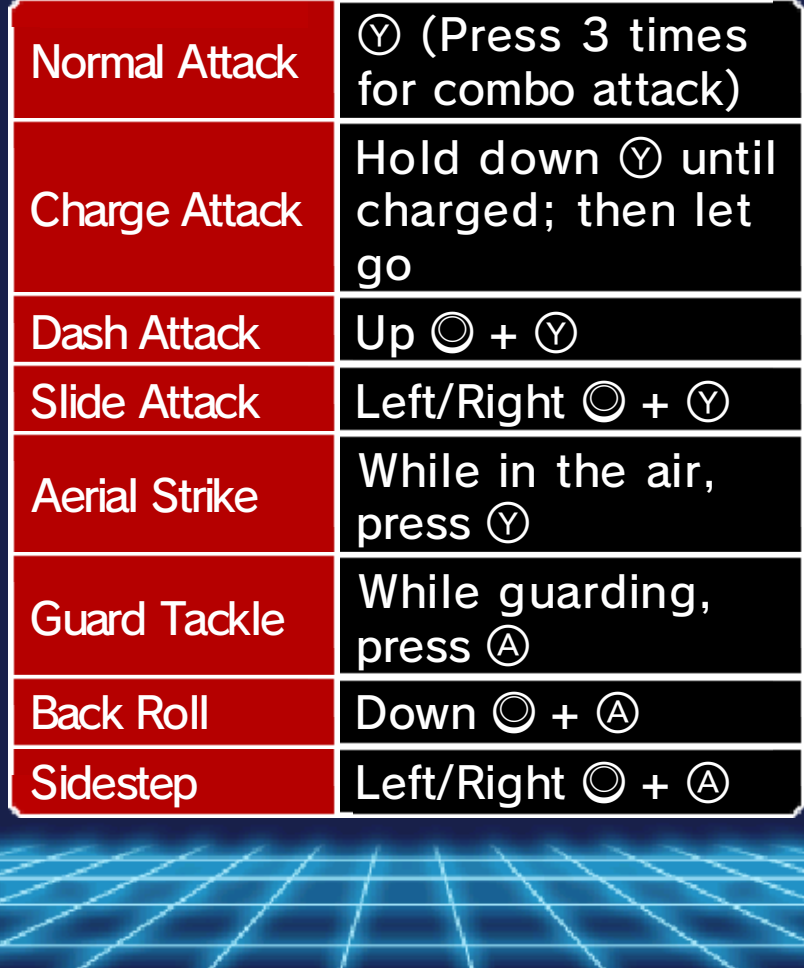

 $\omega_{\Lambda}$ 

Spike weapons have an overwhelming attack speed and can be used to rapidly attack opponents. Although spike weapons have a small attack range, opponent attacks can be countered with quick movements. However, you cannot equip shields with spike weapons.

 $\circlearrowright$ 

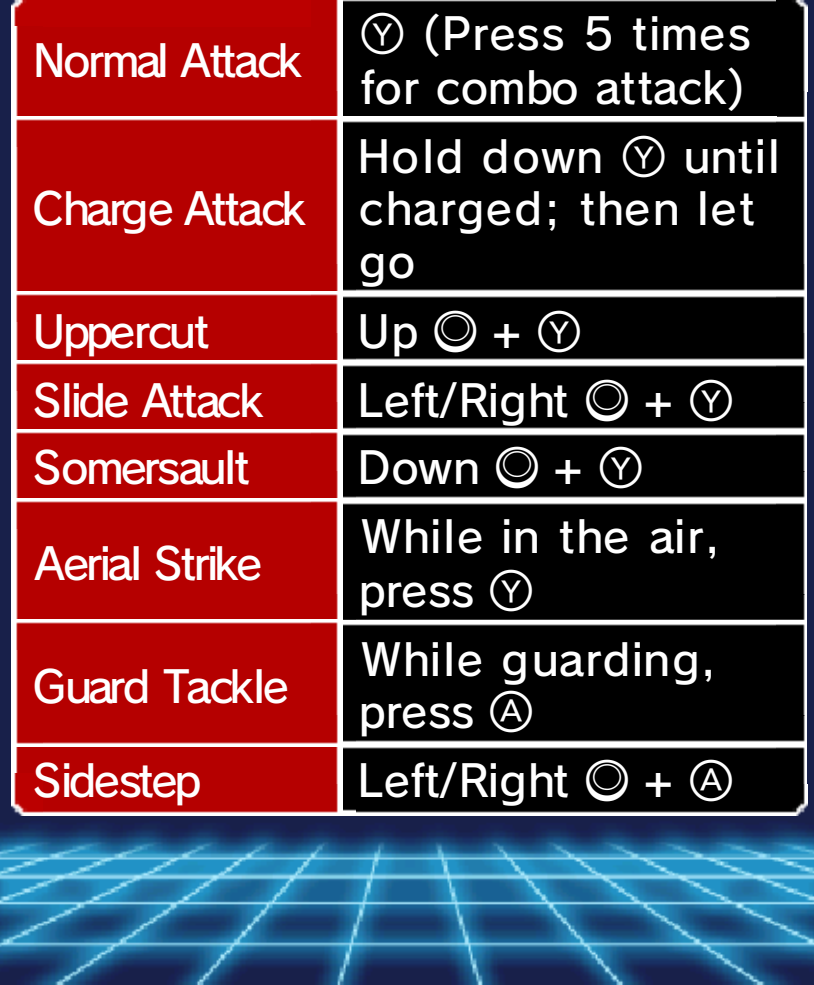

**Club Weapons** 

 $\omega_{\mathcal{L}}$  $\circ$ Club weapons have a short attack range, and their attack speed is slow, but they have the highest power of all weapons. However, a shield cannot be equipped as club weapons have to be used with both hands. (Press 2 timesNormal Attack  $\begin{bmatrix} 0 & F \text{less} \\ \text{for} \text{the} \end{bmatrix}$  attack) Hold down  $<sup>o</sup>$  until</sup> Charge Attack charged; then let go Dash Attack  $\bigcup$   $\bigcup$   $\bigcirc$  +  $\circlearrowright$ Slide Attack Left/Right  $\mathbb{Q} + \mathbb{Q}$ While in the air, Aerial Strike  $\bigcap_{\text{press }(\hat{v})}$ While guarding, Guard Tackle  $\int$  writte  $\frac{9}{2}$ Back Roll  $\Box$  Down  $\Box$  +  $\Box$ Sidestep Left/Right  $\bigcirc + \bigcirc$ ♦ Double-jump cannot be performed.

# 32 1-Handed Guns

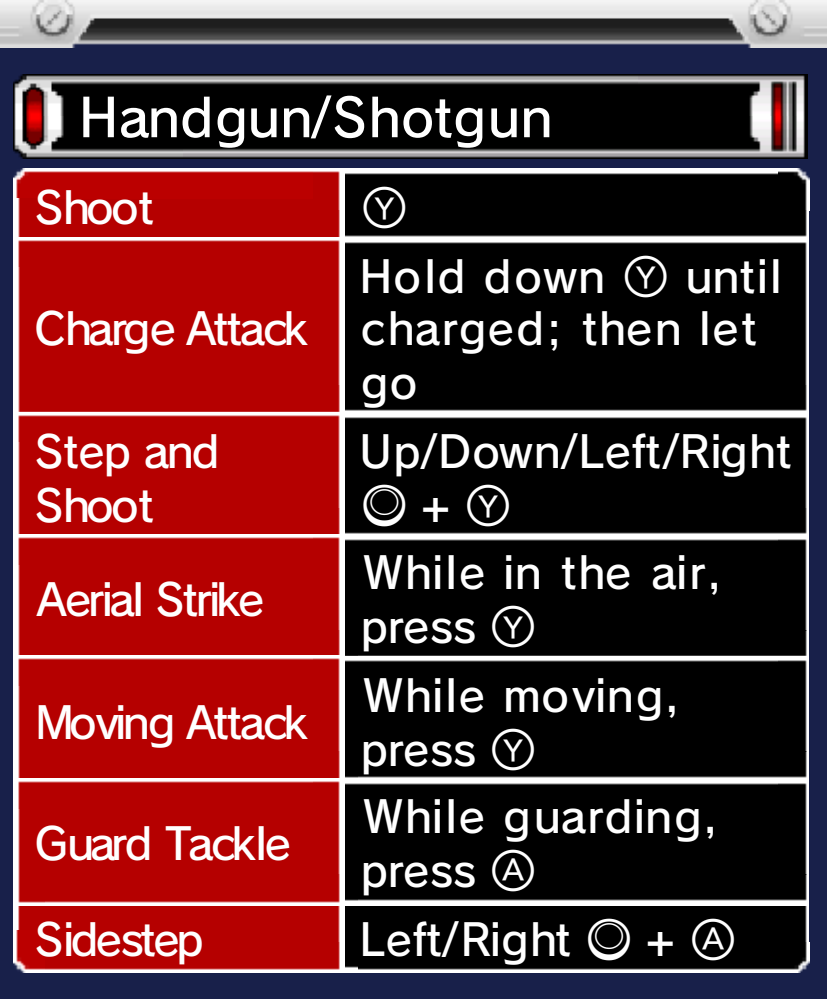

Machine Gun
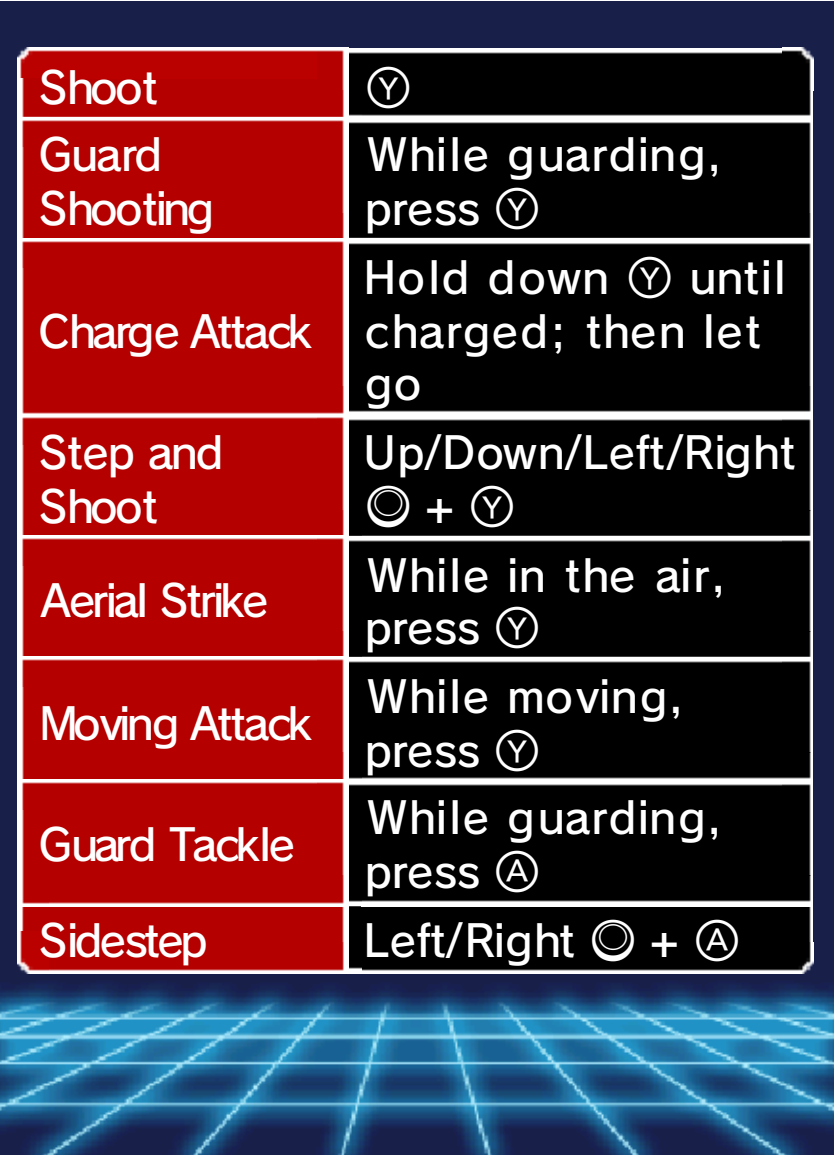

33 Weapon Arms

 $\circ$   $\equiv$ 

Fight by switching between close range attacks and shooting attacks with +. Close range attack controls are the same for weapon arms as for spike weapons.

 $\bullet$ 

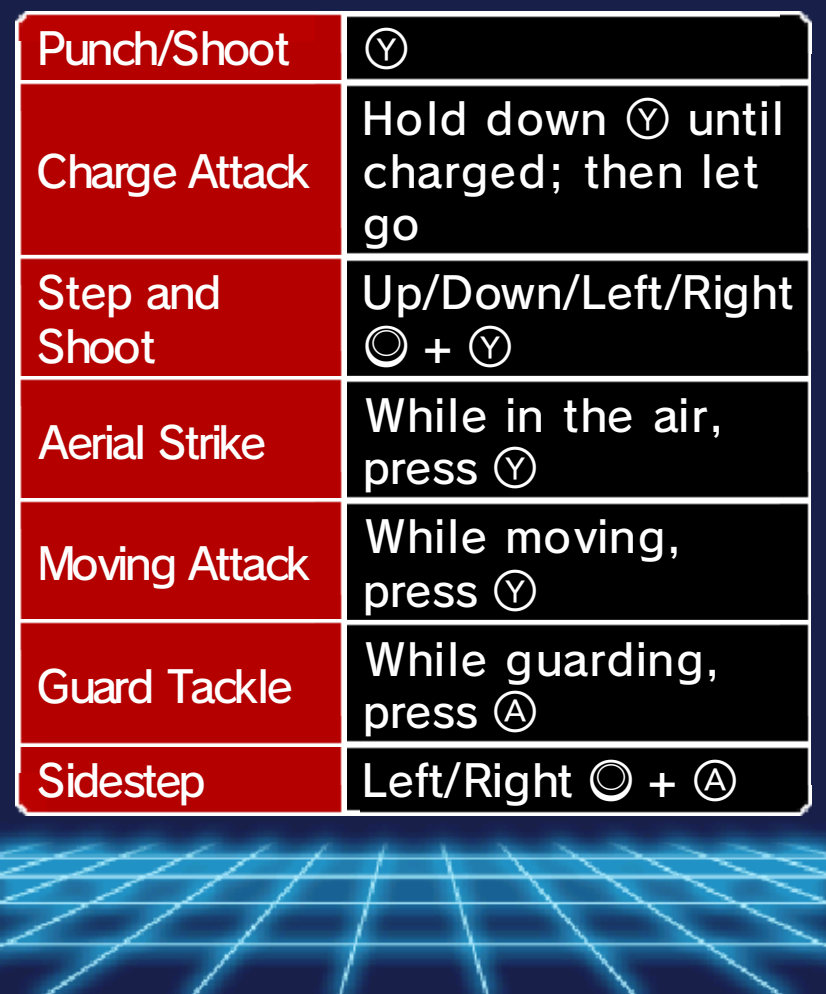

# 34 2-Handed Guns

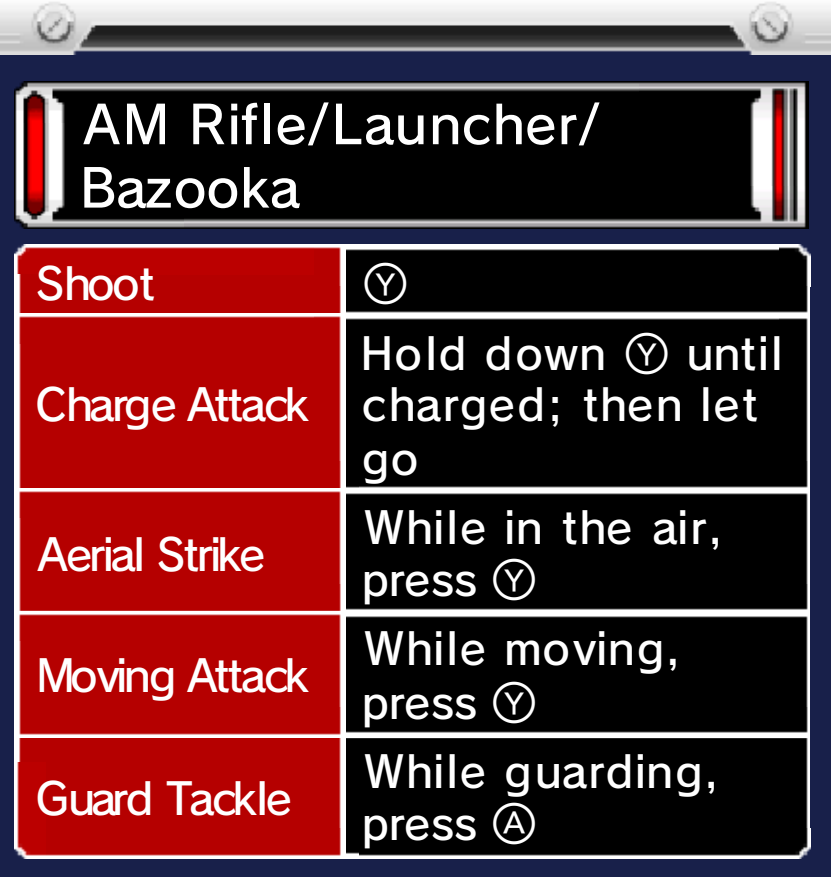

♦ Sidestep cannot be performed. ♦ Double-jump cannot be performed.

**Shotgun** D

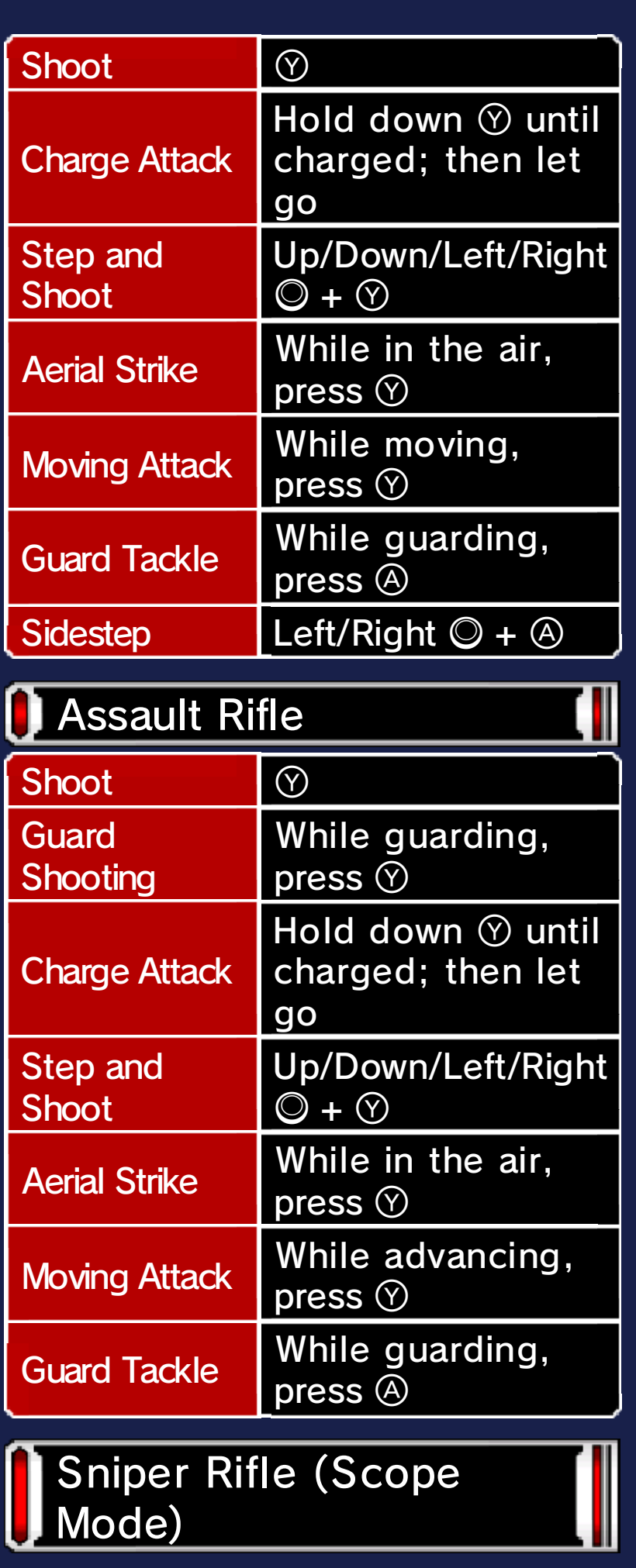

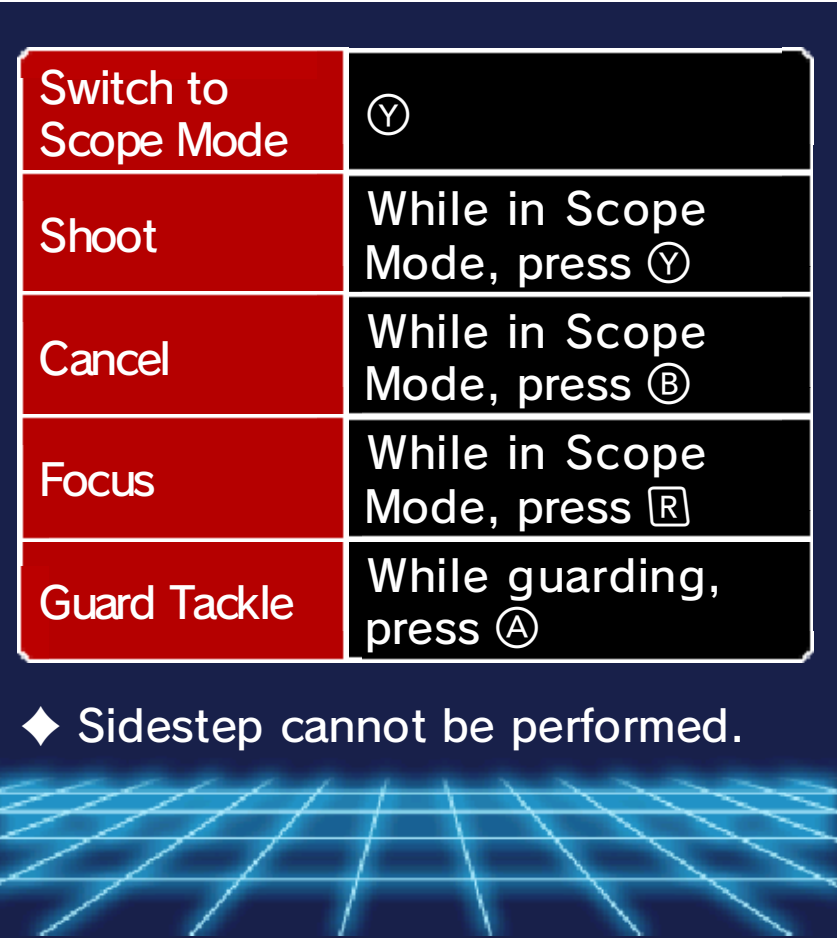

### Dual-Wielding Swords

 $\omega_{\Lambda}$ 

When two of the same sword are equipped, they become dualwielding swords. When you use dual-wielding swords, your attack power will be weak, but quick movements and quick attacks are the charm!

 $\circ$ 

 $\blacklozenge$  They cannot become dualwielding swords unless the same sword is equipped in each hand.

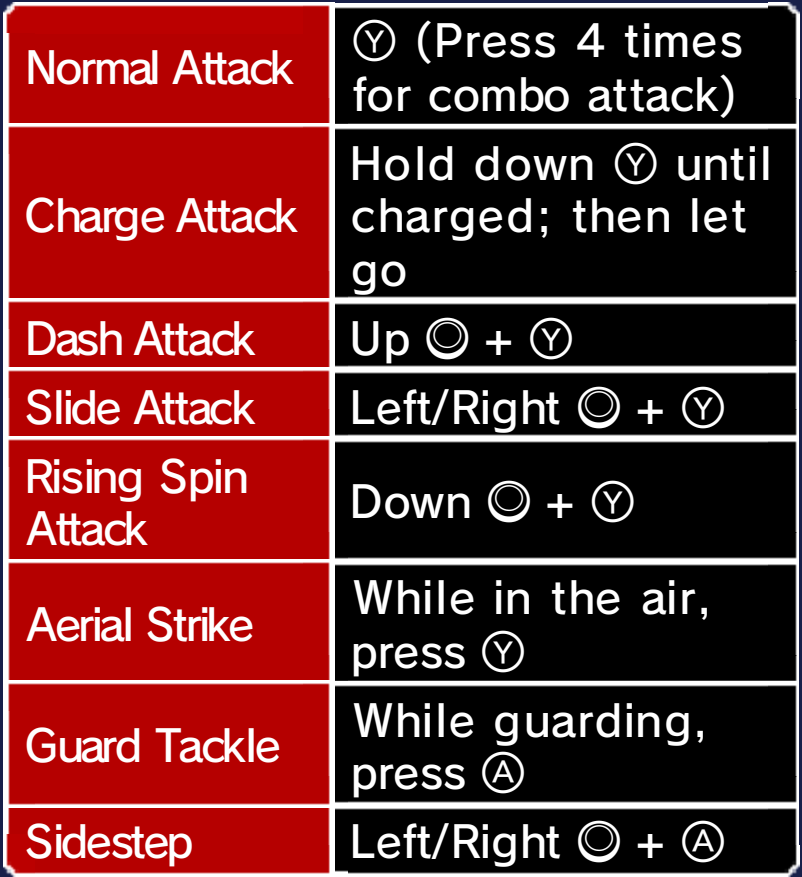

♦ You can perform a continuous slash when you press  $\heartsuit$  after a charge attack.

 $\omega_{\Lambda}$ 

#### 36 Dual-Wielding Guns

When two of the same 1-handed gun are equipped, they become dual-wielding guns. When you use dual-wielding guns, your attack power will increase but your guard can easily be broken down, so be careful!

 $\circ$ 

♦ They cannot become dualwielding guns unless the same 1-handed gun (handgun or shotgun) is equipped in each hand.

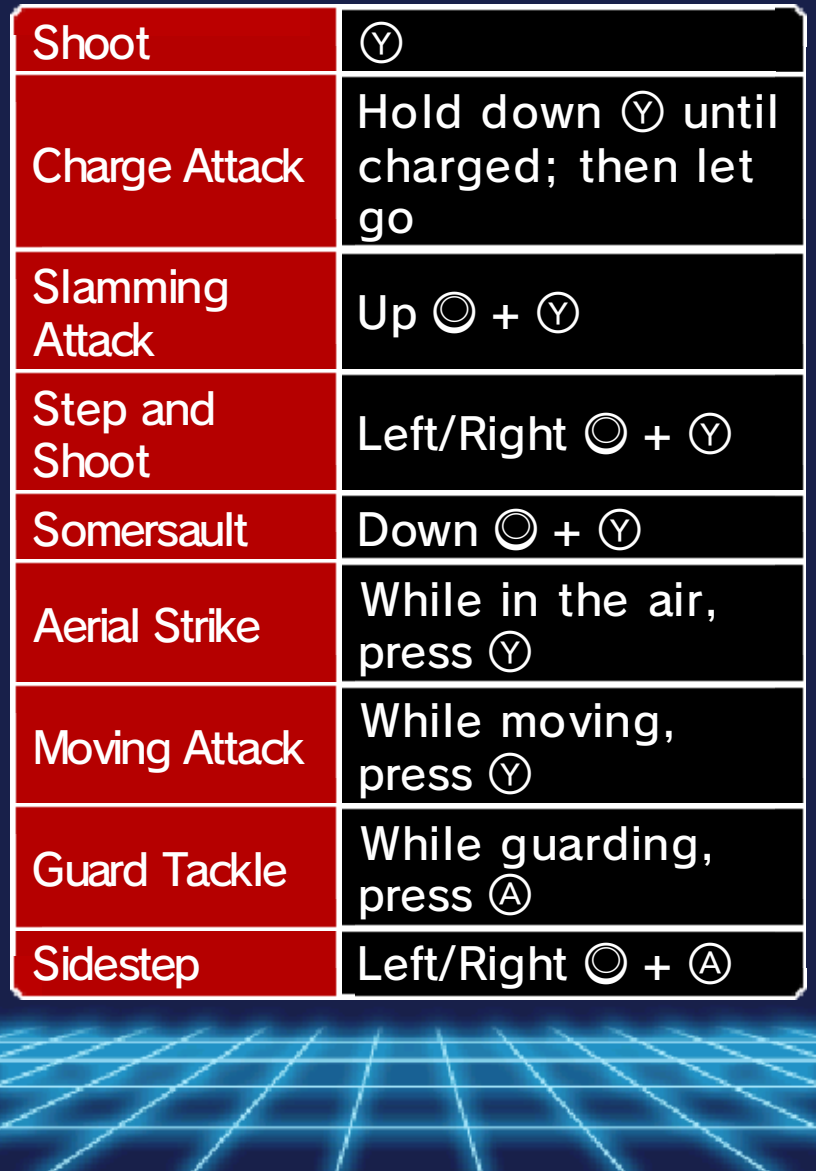

# **Starting Communication**

# Wireless (Local Play) 图

Local Play is possible with this software. You can trade LBX Cards, participate in three-player Co-op Wireless Play,

and play in Multiplayer Battles of up to six players.

♦ Wireless Battle will become available as a menu option after reaching a certain point in the game.

**O** You Will Need:

- **One Nintendo 3DS system per** player (up to six)
- One copy of the software Little Battlers eXperience™ per player (up to six)

Getting Started Select "Wireless" fro m the MeTaMo menu ; the following option s will then be displaye d on-screen. Select on e of the following:

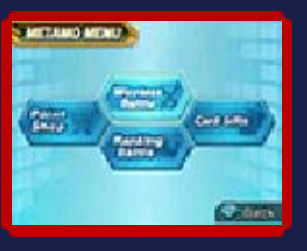

- Wireless Battle (p. 38) Battle against other players.
- Ranking Battle (p. 39) Co-operate with other players and aim for first place in the rankings.
- Card Gifts (p. 40) Give other players LBX Cards as presents.

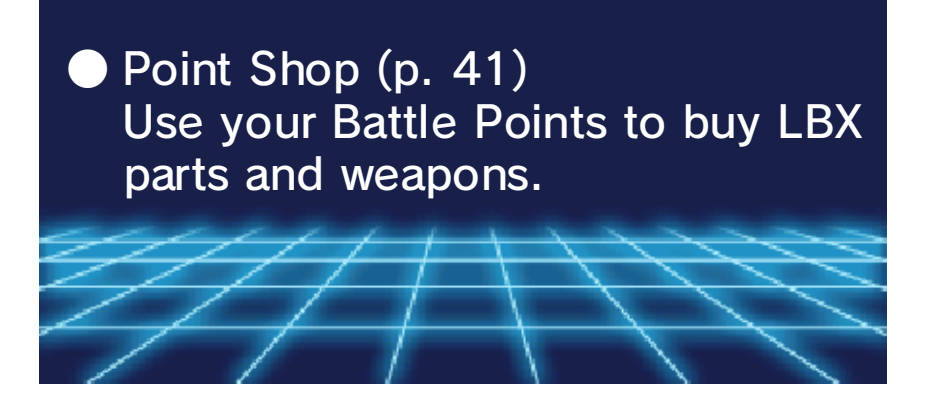

### 38 Wireless Battles

 $\omega$ 

Select "Wireless Battle" from the Wireless menu, then follow the steps below to start battles.

◆ You will not be able to customize your LBX after you go into the room. Make sure you remember to prepare before the battle.

# Choose Room

First you will need to select "Make a new room" or "Join a room."

**C** Make a New Room

The player that selected "Make a new room" will be the host. Choose a room that is empty, and create the room. The host can set the regulations and the Battle Box.

**O** Join a Room

Players that select "Join a room" will be the guests. Choose the room that has a host.

# Multiplayer Battles Menu

When you join th e room, th e Multiplayer Battle s menu for Wireles s Battles will b e displayed.

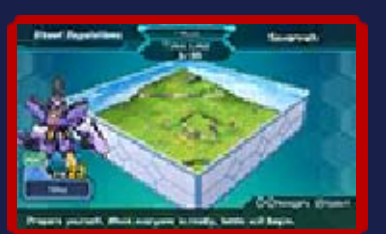

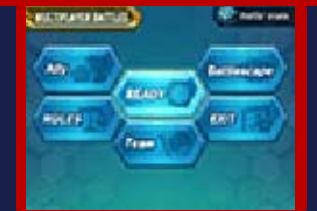

# **O** Ready

When you select this option, OK will be displayed over your LBX on the upper screen. Once everyone is ready, the battle will start when the host presses  $\circledA$ .

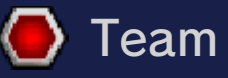

Choose which team to play in (A-F).

Battlescape

The host can choose the Battle Box that will be the Battlescape.

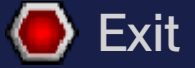

This will take you back to the room-selection screen.

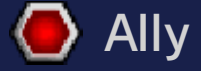

You can choose to allow characters in your party to join the battle, or you can leave them out.

◆ Only the second or third character from your party can join.

O Rules

The host can set the regulations and restrict the usage of items.

### 39 Ranking Battles

 $\omega_{\mathcal{A}}$ 

You can play Ranking Battles alone or with up to two other players.

- $\blacklozenge$  You will not be able to customize your LBX after joining the room. Make sure you remember to prepare before the battle.
- ♦ Items used in Ranking Battles will return to their former state after a battle ends.

# Getting Started

Select "Ranking Battle" from the Wireless menu, then choose how to ioin.

- **O** Invite Nearby Player You become the host and can send requests to other players. Set various settings and wait for guests to join.
- Join Nearby Player You become the guest and join the room the host created.
- Take the Challenge Alone You play a Ranking Battle by yourself without using communication.

### **Preparing as Host**

The player who became the host should prepare the following and wait for guests to join.

- 1. Choose the Room You can choose from Room 1 - Room 10.
- 2. Choose Type of Battle You can choose which Ranking Battle to join. More battle types will be available the more Ranking Battles you clear.
- 3. Choose Rank and Opponent Only G Rank is available to start with. The more Ranking Battles you win, the more ranks you can choose to play against.
- 4. Wait for Guests Wait for guests to join in the Ranking Battle screen. Once everyone joins, you can start the battle.
	- ♦ Only the second character in your party will be called when you select "Ally" in the Ranking Battle menu.

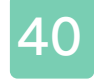

#### 40 Card Gifts

 $\omega_{\mathcal{L}}$ 

Gift LBX Cards you have obtained in the game as presents to other players.

# Getting Started

Touch "Card Gifts" on the Wireless menu, then select either "Make a new room" or "Join a room". Next, choose a room, and when you and the other player join the same room, choose the LBX Card you want to give as a present. In the same way, when the other player chooses one of your LBX Cards, they will receive that card.

◆ When you receive an LBX Card, be sure to save with the MeTaMo menu.

ш

### Limited Use Card

with you. the original LBX Card will stay Use Card to the other player and a present, you give a Limited If you have given an LBX Card as

many times. however, you can receive it of times in LBX Card Battles; after it is used a certain amount A Limited Use Card will run out

 $\omega$ 

You can buy LBX parts and weapons by using Battle Points earned from wireless battles.

# Getting Started

After selecting "Point Shop" in the Wireless menu, touch either "Weapon" or "LBX Parts" depending on what you want to buy. The Point Shop will function in the same way as normal shopping except that you cannot sell anything.

 $\blacklozenge$  The product lineup will increase when you meet various conditions in the game.

ш

### Battle Points

Shop, so have a look. you can only buy in the Point There are some products that products in the Point Shop. You can use Battle Points to buy you may obtain Battle Points. battles in different game types, Depending on the results of

● How to Earn Battle Points

- Play Wireless Battles
- (Co-Op Wireless Play) - Play Ranking Battles
- (p. 5) - Play with New Game Plus

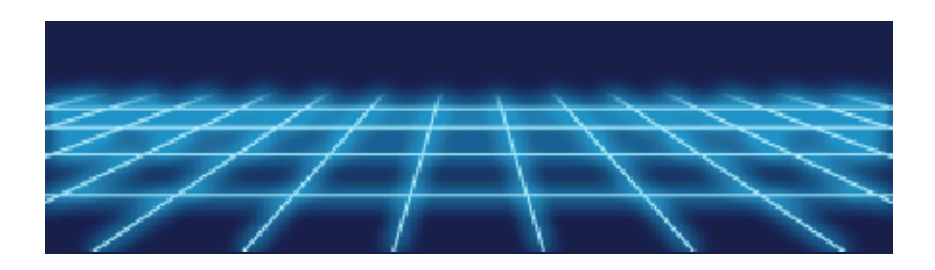

### **Starting StreetPass**

### StreetPass (1)

If you pass by other systems on which StreetPass has been registered for this software, LBX parts will automatically be sent and received.

 $\blacklozenge$  The other player will also need to have StreetPass activated on their Nintendo 3DS system.

**Activating StreetPass** Select "StreetPass" from the MeTaMo menu; then choose the parts you want to share in Share Parts (p. 43). In the options, touch "Yes" and then return to the previous screen. You will then be able to activate StreetPass.

**Deactivating StreetPass** To deactivate StreetPass, open System Settings, select "Data Management" and then select "StreetPass Management". Tap the icon for Little Battlers eXperience, and select "Deactivate StreetPass" using the Touch Screen.

## 43 Navarro's StreetPass Shop

When your LB X parts are sent vi a StreetPass, the y will appear i n other players '

 $\circ$   $\sim$ 

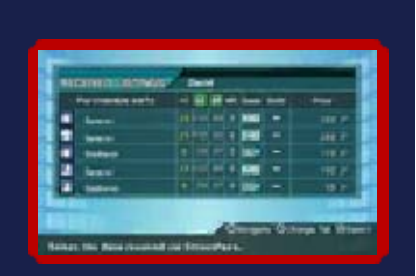

Navarro's StreetPass Shops. You will receive Navarro Points in return. Use your Navarro Points to buy other players' LBX parts that you have received via StreetPass in your Navarro's StreetPass Shop.

♦ The more you use StreetPass, more bonuses will be added onto your Navarro Points.

# Shop Navarro's StreetPass

When you touch "StreetPass" on the MeTaMo menu, the Navarro's StreetPass Shop menu will be displayed.

**Buy Parts** 

You can buy LB Xparts with Navarr o Points .

The products in you r Navarro's StreetPas s

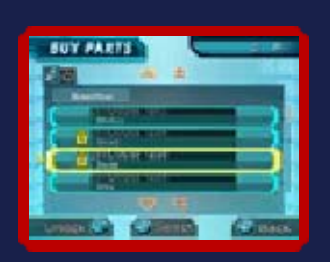

Shop will change the more you use StreetPass with other players. LBX parts will update each time you use StreetPass with another player; if there is a player that has an LBX part you want to keep, lock it by pressing  $\circledcirc$  (you can lock up to ten LBX parts).

Share Parts

You can set up t o five LBX parts t o share. LBX part s will disappea r when shared vi a

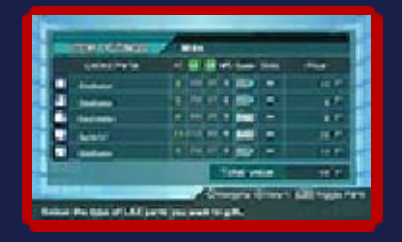

StreetPass; you will receive Navarro Points based on the value of the LBX parts you shared.

When you have set the LBX parts you want to share, press  $\circledR$  to go back. You will be asked if you wish to confirm the LBX parts to be shared. When you touch "Yes", StreetPass will be activated.

- $\blacklozenge$  Some LBX parts cannot be shared via StreetPass.
- ◆ You can change the list of LBX parts to share, as long as any changes are made before connecting with other players via StreetPass.
- ♦ You can activate StreetPass individually for each of the three

save data files available. ♦ After you have activated StreetPass, you will need to save using the MeTaMo menu.

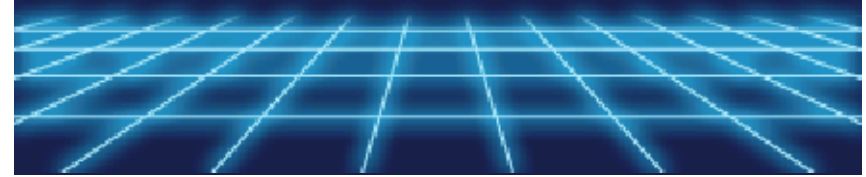

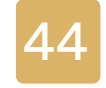

#### **Downloads**

# Downloads (Internet) 隐

Connect to the Internet to download Capsule Toys, LBX Cards, and quests.

 $\blacklozenge$  For information about connecting your Nintendo 3DS system to the Internet, refer to the Operations Manual.

# **Downloads**

Touch "Downloads" on the Main Menu, and connect to the Internet. Follow the on-screen instructions to download Capsule Toys, LBX Cards, and quests.

Downloaded products can be used and played within the game.

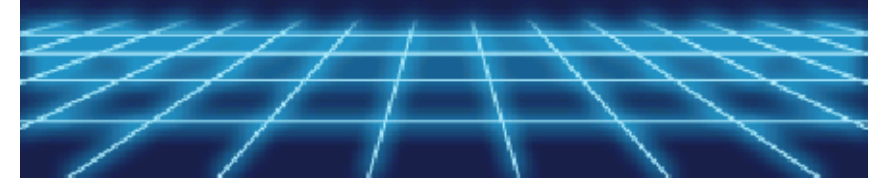

# 45 How to Contact Us

For product information, please visit the Nintendo website at: www.nintendo.com

For technical support and troubleshooting, please refer to the Operations Manual for your Nintendo 3DS system or visit: support.nintendo.com